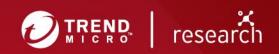

# Debug for Bug: Crack and Hack Apple Core by Itself

Technical Brief by Lilang Wu and Moony Li Almost every operating system (OS) now features different built-in tools and techniques for managing security vulnerabilities. Notable examples of these include control flow integrity (CFI) on Android 9 or pointer authentication codes (PAC) on iOS 12 hardware. Industry standard fuzzers like <u>American fuzzy lop</u> (AFL) and <u>syzkaller</u> are also being widely used.

Because of these developments, the bug hunting space left for security researchers seems to be much smaller. Code reviewing based on expert threat knowledge seems to be a path that researchers can take, but it is time consuming and takes much effort.

How do we break the deadlock? We developed a tool called LLDBFuzzer, a debug fuzzer for bug hunting, to help security researchers. This method is based on a next-generation debugger called Low Level Debugger (more popularly known as LLDB), from the <a href="LLVM Project">LLVM Project</a>. Based on our tests, it has proven to be an effective way to find and expand new attack interfaces, but it is also flexible, scalable, and scriptable for vulnerability research utilities. Moreover, we can demonstrate how to implement an LLDB debugger client within network extensions, which can help us fuzz within virtual machines to significantly improve efficiency.

We tested the LLDBFuzzer on a Mac Pro running the latest OS at the time of experimentation, and our target was Apple Graphic Drivers. Our fuzzing methodology found dozens of vulnerabilities, including double free and out-of-bounds (OOB) read/write bugs that we will cover in the vulnerability analysis portion below. We discuss six vulnerabilities, but these are only a part of what we found. The others will be analyzed later and submitted to Apple.

# 1. A look into LLDBFuzzer

# 1.1. Comparing different bug hunting methods to LLDBFuzzer

There are different methods used in bug hunting, and each has specific pros and cons. Some are only suitable for large-scale deployments, some hit the code coverage ceiling, and others cannot find new attack interfaces. We review the different methods, and compare them with LLDBFuzzer.

### Bug hunt method comparison

|                             | Key method         | Wait Time | Find new attack | Deep     |
|-----------------------------|--------------------|-----------|-----------------|----------|
|                             |                    |           | interface       | coverage |
| Syzkaller/AFL               | Code coverage      | Long      | No              | No or    |
|                             | feedback           |           |                 | unknown  |
| Code Review                 | de Review Personal |           | Yes             | Yes      |
|                             | knowledge          |           |                 |          |
| <b>LLDBFuzzer</b> Debug and |                    | Short     | Yes             | Yes      |
|                             | taint              |           |                 |          |

Table 1. Typical Bug Hunt method comparison

**Code review** - Code reviewing is usually a good way to find new attack interfaces and vulnerabilities hidden in deep locations, especially for logical vulnerabilities. However, this method is time consuming and its results are unpredictable.

**AFL & Syzkaller** - AFL is an open source fuzz-testing tool developed by Michał Zalewski, while syzkaller is a kernel fuzzer. They are based on code coverage feedback that mutate strategy and target modules accordingly. Typically, an AFL-like fuzzer would mutate the input file on the bit level or reassemble the grammar elements according to some syntax for user mod targets. Syzkaller would mutate the system calls according to function prototype towards kernel mode code.

AFL and Syzkaller are suitable for large-scale deployment. However, bug hunters will usually touch the code coverage ceiling — deep code location is difficult to reach for data dependency or code execution sequence dependency. They also can't help find new attack interfaces because fuzzing interfaces are typically configured by experts.

**LLDBFuzzer** - LLDBFuzzer is based on the built-in debug mechanism of operating systems that intercept and break the execution of key API or the instruction at key points (selected according your system and security knowledge), and fuzzes corresponding data or code in an execution context. Since most data or code dependencies are kept during fuzzing, the fuzz activity can touch a deeper code branch compared to the sykaller/AFL-like methods. And since we do not designate the execution channel of the fuzzing, hidden attack interfaces would be exposed because of deep interception.

### Interception method comparison

|             | System<br>mode<br>support | Scriptable | Control<br>Grain | Execution control | Cross<br>platform |
|-------------|---------------------------|------------|------------------|-------------------|-------------------|
| DTrace      | Kernel                    | Yes        | API              | No/View only      | Easy              |
| Frida       | User                      | Yes        | Instruction      | Yes               | Easy              |
| Inline hook | Both                      | No         | Instruction      | Yes               | Middle            |
| LLDBFuzzer  | Both                      | Yes        | Instruction      | Yes               | Easy              |

Table 2. Typical interception method compare

Here is a brief comparison of the interception method (for Apple systems, in this example), which explains why we choose the debug path:

<u>DTrace</u> and <u>Frida</u> are script based program execution tracing tools with well-documented interface APIs and good tracing capabilities at the API or instruction level. They are also good for cross platform development. However, we can disregard DTrace for its inability to modify the execution code and data at runtime. Frida is likely the best at user mode interception but not at kernel mode.

While inline hook is good for instruction level control, the obvious drawback is that it is too "raw" and will take too much development effort for utility infrastructure and cross platform reconstruction.

# 1.2. Kernel debugging and the LLDBFuzzer

# Kernel debugger overview

MacOS supports two-machine kernel debugging using LLDB over an Ethernet or FireWire connection. The remote debugger protocol is called the <u>Kernel Debugging Protocol</u> (KDP).

# KDP protocol initialization process in XNU

The KDP protocol is initialized during system bootstrap, as shown in Figure 1 below. During startup, the system creates a *kdp init* thread and implements a debugger trap. The *kdp init* thread is used to wait for Ethernet drivers registering send and receive handlers, while the debugger loop within the trap is responsible for polling, processing, and replying to the incoming debug command with those two handlers. What's more, XNU implements all the debugger command functions in the kdp.c file and registers them in a dispatch table; for example, `breakpoint set` command refers to the *kdp breakpoint set* function. These functions make up the debugger world.

# Kernel debugger mechanism within the Ethernet driver

The debugger functions implemented within XNU are not enough. If the target machine supports a remote debugger, its Ethernet driver should implement the *IOKernelDebugger* service and its object

interfaces with the kernel debugger protocol (KDP) module and dispatches KDP requests to its target (provider).

Figure 2 shows the support for remote debugging. The target, designated as the debugger device, must implement a pair of handler functions that are called to handle KDP transmit and receive requests during a debugging session. Only a single *IOKernelDebugger* in the system can be active at a given time. The active *IOKernelDebugger* is the one that has an IOKDP object attached as a client.

The debugger device is usually a subclass of *IOEthernetController*. However, any IOService can service an *IOKernelDebugger* client, implement the two polled mode handlers, and transport the KDP packets through a data channel. However, KDP assumes that the debugger device is an Ethernet interface and therefore it will always send, and expect to receive, an Ethernet frame.

Figure 3 shows the architecture of KDP debugger implementation in Drivers. From the figure, we can see that the subclass of *IOEthernetController* implements the receive and send handlers, and *IOKernelDebugger* registers these two handlers into XNU. Therefore, remote devices can operate the debugger command on the target machine.

For FireWire debugging, KDP is used over a FireWire cable courtesy of a kernel extension (AppleFireWireKDP.kext) on the target machine and a translator program (FireWireKDPProxy) on the debugger machine. The translator routes data between the FireWire connection and UDP port 41139 on the debugger system, and it acts as a local proxy for the target machine. LLDB still performs network-based debugging, except that it communicates with localhost instead of directly communicating with the shim on the target machine.

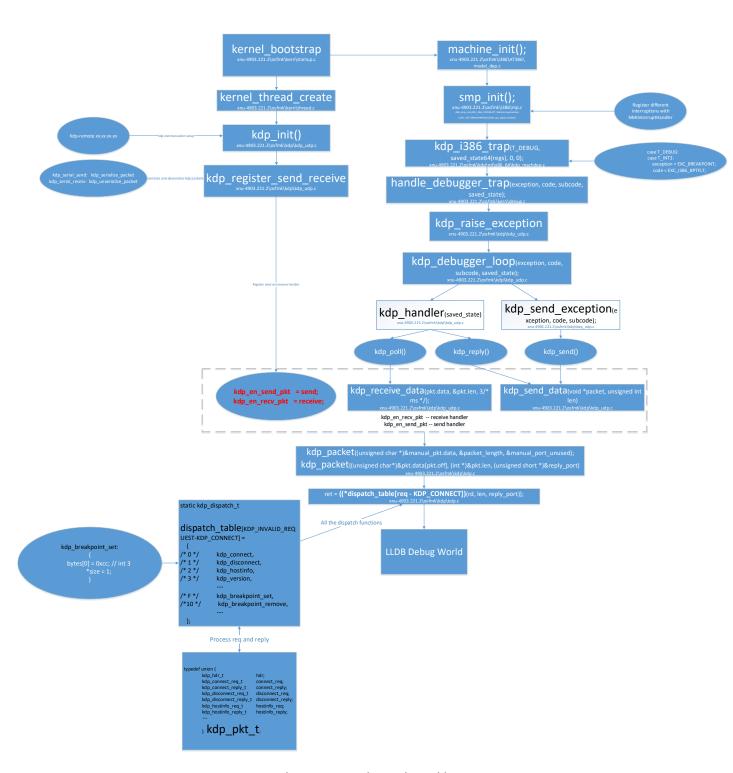

Figure 1. KDP protocol init process during kernel bootstrap

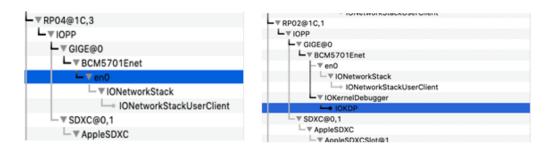

Figure 2. Drivers that support remote debugging

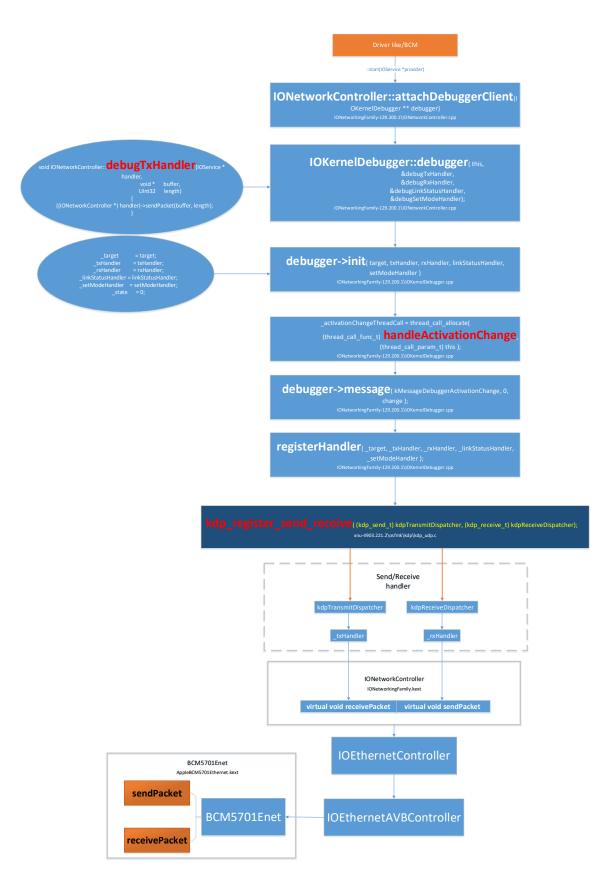

Figure 3. The architecture of KDP debugger implementation in Drivers

# **Debugger Toolset available for MacOS**

Apple also provides some debug scripts that support kernel debugging, as shown in Figure 4.

```
|-----xnu scripts -----|
| |-lldb Command/Scripting-| | <- provides scriptability for kernel data structures through summary/command invocation.
| | |--lldb core--| | | <- interacts with remote kernel or corefile.
```

Figure 4. XNU debug scripts provided by Apple

Figure 5. The XNU debug script file layout

The Core directory provides many basic components used in the debugger process, such as API wrappers that encapsulate the basic LLDB Scripting Bridge APIs. The plugins directory contains a plugin that can create performance reports for zprint output. The xun.py file includes the LLDB initialization code, which is used to load plugins and additional debug commands. The process.py script mainly contains the debug commands implementation code.

# **Kernel Debug Process**

Figure 6. Back trace after using NMI interruption

Figure 6 shows the back trace after using NMI interruption. For remote kernel debug, a NMI (Command-Option-Control-Shift-Escape) signal can be manually generated to interrupt the target machine during execution, which gives an opportunity for the remote debugger to connect. However, the configuration to enable the debugger and how to debug a remote device will not be introduced here.

# **LLDBFuzzer overview**

Although LLDB is not suitable for debugging low-level kernel components, it can debug almost all the kernel extensions and XNU codes after the required hardware is operational. Based on these features, we introduce a novel fuzzing architecture we call LLDBFuzzer.

# The LLDBFuzzer architecture

Figure 7 shows the architecture of our LLDB fuzz solution. As mentioned previously, this solution is based on the remote kernel debugger system, so our fuzz solution contains two machines. One is the remote machine, which runs our main fuzzing logic; and the other is the target machine, which is loaded with a custom kernel and deploys our fuzz point. The target machine can be a MacOS VM or a real device.

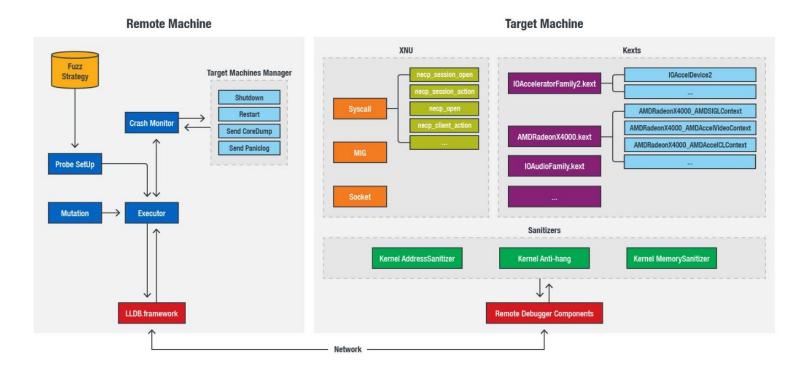

Figure 7. The LLDBFuzzer architecture

The following details each module:

- Probe Setup It will query the fuzz strategy, which contains all the attack surfaces we revised from XNU and KEXTs, and parse them for an executor to deploy probes on the target machine.
- **Mutation** Executor will break at probe point, then bit flip their input buffer. However, not all the inputs need mutation because the inputs are not always buffers; the executor will use the debug function (such as "showobject") to check them.
- Crash Monitor This module will monitor the status of target machines via the fuzzing log and return the signal. It can also use the manager toolset to restart or send core dump and panic logs to fuzzing servers for further reproduction.
- **Executor** This is a fuzz controller for all fuzzing steps.
- Sanitizers The target machine loads our custom XNU, which is compiled with a kernel address sanitizer (KSAN) and a kernel memory sanitizer (KMSAN). These two sanitizers were introduced in our BlackHat Europe 2018 presentation.
- Remote Debugger Components: This module is an essential part of our whole fuzzing solution.
  It is implemented in the Ethernet driver; however, not all drivers implement the kernel debugger
  functions (an example would be the Intel Mausi Network Driver). Section 2.3 will introduce how
  to implement a remote kernel debugger in the open source driver.
- XNU and KEXTs: Unusually, due to the features of an LLDB debugger, LLDBFuzzer will not only
  pay attention to the normal attack surface, such as "is\_io\_connect\_method" and
  "unix\_syscall64", but also to the deeper attack surface, such as the
  "IOAccelCommandStreamInfo" process functions in the AMDRadeonX4000\_AMDSIGLContext
  service.

# 1.3. The fuzz attack surface on Macintosh

# Hacking into AMD graphic drivers

AMD Graphic Drivers are used to accelerate and optimize 2D, 3D, and video rendering. They contain many interfaces that the user space can access, so we chose them as our research target.

Below, we will show how to uncover deeper and hidden potential attack surfaces that can allow malicious actors to hack into AMD accelerator family in Radeon Drivers.

# Determine the active accelerator in the target machine

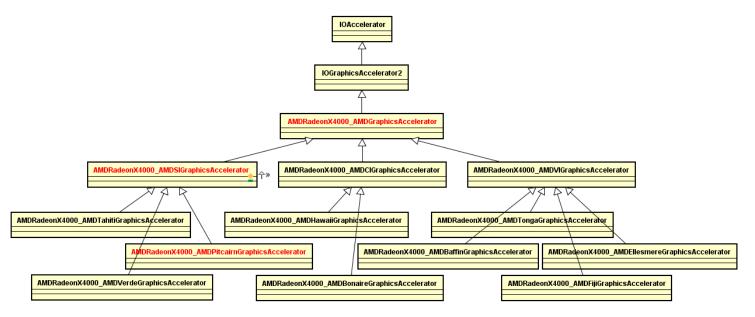

Figure 8. Class diagram of IOAccelerator and its derived class in AMD Graphic Driver

Figure 8 shows the whole accelerator family in an AMDRadeonX4000 driver, each of them adaptable for different GPU models. Our Mac Pro test machine features two AMD FirePro GPUs (shown in Figure 9); AMDRadeonX4000 AMDPitcairnGraphicsAccelerator is active.

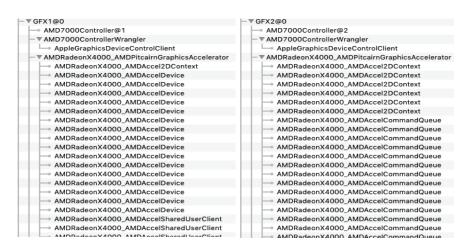

Figure 9. The two AMD graphics accelerators in Mac Pro, featuring two AMD FirePro GPUs

# Get the usual attack surface for AMDPitcairnGraphicsAccelerator

```
switch ( opentype )
   case Ou:
     LODWORD(v13) = ((int (_fastcall *)(IOGraphicsAccelerator2 *))this->vtable->newSurface)(this);
u14 = (IOAccelDisplayPipeUserClient2 *)u13;// AMDRadeonX4000_AMDGraphicsAccelerator::newSurface(void)
u7 = -536870210;
        v12 = 0LL;
v15 = IOAccelSurFace2::init(v13, 0LL, v6);
        goto LABEL_25;
      return (unsigned int)v7;
     LODWORD(v16) = ((int (_fastcall *)(IOGraphicsAccelerator2 *, _QWORD))this->vtable->_ZN22IOGraphicsAccelerator210newContextEj)(
                               this, opentype);
     v17 = (IOUserClient *)v16;
v7 = -536870206;
     if ( 016 )
     if ( (unsigned __int8)IOAccelContext2::init(v16, 8LL, v6) )
   goto LABEL_32;
(*(void (__fastcall **)(IOUserClient *, _QWORD))(*(_QWORD *)v17 + 49LL))(v17, 0LL);
v7 = -536870210;
      return (unsigned int)v7;
  Case 2u:

LODWORD(v18) = ((int (_fastcall *)(IOGraphicsAccelerator2 *))this->vtable->new2DContext)(this);

v14 = (IOAccellisplayPipeUserClient2 *)v18;// AMDRadeonX4090_AMDGraphicsAccelerator::new2DContext(void)

v7 = -536870210;
      if ( U18 )
        v12 = 0LL;
v15 = 10AccelContext2::init(v18, 0LL, v6);
      return (unsigned int)v7;
```

Figure 10. The pseudo code of the IOGraphicsAccelerator2::newUserClient function

The *newUserClient* function is used to create a connection for an IOServce with a type that the caller specifies. Based on the pseudo code shown in Figure 10, IOAcceleratorFamily2.kext has many available associated services that can be accessed from user space using the *IOServiceOpen* function. Table 3 lists the actual derived services and access types. These derived services are also available if the device uses the Intel series GPU AppleIntelHD5000Graphics.kext or other kernel extensions.

| Open Type | Parent Service              | Derived Service in AMDRadeonX4000.kext  |
|-----------|-----------------------------|-----------------------------------------|
| 0         | IOAccelSurface2             | AMDRadeonX4000_AMDAccelSurface          |
| 1         | IOAccelContext2→            | AMDRadeonX4000_AMDSIGLContext           |
|           | IOAccelGLContext2           |                                         |
| 2         | IOAccelContext2→            | AMDRadeonX4000_AMDAccel2DContext        |
|           | IOAccel2DContext2           |                                         |
| 3         | IOAccelContext2→            | AMDRadeonX4000_AMDAccelVideoContext→    |
|           | IOAccelVideoContext2        | AMDRadeonX4000_AMDSIVideoContext        |
| 4         | IOAccelDisplayPipe2         | AMDRadeonX4000_AMDAccelDisplayPipe      |
| 5         | IOAccelDevice2              | AMDRadeonX4000_AMDAccelDevice           |
| 6         | IOAccelSharedUserClient2    | AMDRadeonX4000_AMDAccelSharedUserClient |
| 7         | IOAccelMemoryInfoUserClient |                                         |
| 8         | IOAccelContext2→            | AMDRadeonX4000_AMDAccelCLContext→       |
|           | IOAccelCLContext2           | AMDRadeonX4000_AMDSICLContext           |
| 9         | IOAccelCommandQueue         | AMDRadeonX4000_AMDAccelCommandQueue     |

Table 3. Graphic Services and its Open Type from User Space ( $A \rightarrow B$  means B extends A)

Besides getting these AMD services, getting the external methods dispatch is also essential so that we can find the first level of attack surfaces. *IOUserClient::externalMethod* and *IOUserClient::getTargetAndMethodForIndex* are the common override functions to reverse to get the dispatch table. Some of the services may fully rewrite these two functions, which makes reverse engineering a little difficult and not friendly for automation, but it can still be effective after some effort. Table 3 shows the main IOServices and their extended relationships. Table 6 shows the external method and its index of *AMDRadeonX4000\_AMDSIGLContext*. Since IOAccelGLContext2 extends IOAccelContext2, the other GL context operation functions are implemented in IOAccelContext2 class as shown in Table 4.

| index | flags | count<br>1 | count2    | Methods Name                                       |
|-------|-------|------------|-----------|----------------------------------------------------|
|       |       | _          | _         | 1000                                               |
| 0     | 0     | 0          | 0         | IOAccelContext2::finish(void)                      |
| 1     | 4     | 0          | 0xfffffff | IOAccelContext2::set_client_info(IOAccelClientInfo |
|       |       |            | f         | *,ulong long)                                      |
| 2     | 3     | 0x88       | 0xfffffff | IOAccelContext2::submit_data_buffers(IOAccelConte  |
|       |       |            | f         | xtSubmitDataBuffersIn                              |
|       |       |            |           | *,IOAccelContextSubmitDataBuffersOut *,ulong       |
|       |       |            |           | long,ulong long *)                                 |
| 3     | 3     | 8          | 0xfffffff | IOAccelContext2::get_data_buffer(IOAccelContextGet |
|       |       |            | f         | DataBufferIn *,IOAccelContextGetDataBufferOut      |
|       |       |            |           | *,ulong long,ulong long *)                         |
| 4     | 0     | 0          | 0         | IOAccelContext2::reclaim_resources(void)           |
| 5     | 0     | 1          | 0         | IOAccelContext2::finish_fence_event(uint)          |
| 6     | 0     | 0          | 0         |                                                    |
| 7     | 0     | 1          | 0         | IOAccelContext2::set_background_rendering(uint)    |

Table 4. The external method of IOAccelContext2

| Sele-<br>ctor | Scalar<br>InputCount | Structure<br>InputSize | Scalar<br>Output | Structure<br>OutputSize | Methods Name                      |
|---------------|----------------------|------------------------|------------------|-------------------------|-----------------------------------|
|               |                      |                        | Count            |                         |                                   |
| 256           | 0                    | 0x30                   | 0                | 0                       | IOAccelGLContext2::s_set_surface( |
|               |                      |                        |                  |                         | IOAccelGLContext2*,void           |
|               |                      |                        |                  |                         | *,IOExternalMethodArguments *)    |
| 257           | 0                    | 0x30                   | 0                | 0x28                    | IOAccelGLContext2::s_set_surface  |
|               |                      |                        |                  |                         | _get_config_status(IOAccelGLCont  |
|               |                      |                        |                  |                         | ext2*,void                        |
|               |                      |                        |                  |                         | *,IOExternalMethodArguments *)    |
| 258           | 4                    | 0                      | 0                | 0                       | IOAccelGLContext2::s_set_swap_r   |
|               |                      |                        |                  |                         | ect(IOAccelGLContext2*,void       |
|               |                      |                        |                  |                         | *,IOExternalMethodArguments *)    |

| 259 | 2 | 0    | 0 | 0 | IOAccelGLContext2::s_set_swap_i<br>nterval(IOAccelGLContext2*,void<br>*,IOExternalMethodArguments *)              |
|-----|---|------|---|---|----------------------------------------------------------------------------------------------------|
|     |   |      |   |   | ,ioexternativiethodArguments )                                                                                    |
| 260 | 1 | 0    | 0 | 0 | IOAccelGLContext2::s_set_surface<br>_volatile_state(IOAccelGLContext2<br>*,void<br>*,IOExternalMethodArguments *) |
| 261 | 0 | 0x20 | 0 | 0 | IOAccelGLContext2::s_read_buffer<br>(IOAccelGLContext2*,void<br>*,IOExternalMethodArguments *)                    |

Table 5. The external method dispatch of IOAccelGLContext2

| index | flags | count1 | count2    | Methods Name                                  |
|-------|-------|--------|-----------|-----------------------------------------------|
| 512   | 4     | 0      | 0xfffffff | AMDRadeonX4000_AMDSIGLContext::readPixelsFBO( |
|       |       |        | f         | sATIGLContextReadPixelsFBOData *,ulong long)  |
| 513   | 4     | 0      | 0x18      | AMDRadeonX4000_AMDSIGLContext::SurfaceCopy(ui |
|       |       |        |           | nt *,ulong long)                              |

Table 6. the external method of AMDRadeonX4000\_AMDSIGLContext

# **More Hidden Attack Surfaces**

Though the usual attack surfaces can be tested and fuzzed directly from user space, there are still multiple functions within the drivers that cannot be touched. Mainly, these functions contains three kinds of interfaces:

- 1) Interfaces that are protected by filter driver, which researcher Yu Wang introduced in <u>DEFCON 26</u>
- 2) Interfaces that are controlled by the shared memory
- 3) Interfaces that cannot be indirectly touched by user space processes, but can be accessed by Safari and special processes

We will illustrate the second and the third type of hidden and deep attack surfaces.

A. Interfaces which are controlled by the shared memory

AMDRadeonX4000\_AMDSIGLContext provides a set of side band buffer process functions called by the "processSidebandToken" method and controlled through the IOAccelCommandStreamInfo object.

```
v4 = (char *)&this->commandStreamInfo;
LODWORD(this->member199) = 0;
                                                  // cmdinfo start address. can be control by share memory offset 16
this->commandStreamInfo = OLL;
this->member194 = OLL;
LODWORD(this->member195) = 0;
   = this->shareMem_start_vm_address_187 + 16;
thi∍ >member196 =
LODWORD(this->member200) = 0;
BYTE4(this->member200) = a3;
                                                  // =1
while (1)
  v6 = this->shareMem_end_vm_address_188;
  if ( U5 + 8 > U6 )
    v14 = _os_log_default_0;
     _os_log_internal(
&dword_0,
       _os_log_default_0,
      17LL.
      IOAccelContext2::processSidebandBuffer(IOAccelCommandDescriptor *,bool)::_os_log_fmt,
      "virtual bool IOAccelContext2::processSidebanUBuffer(IOAccelCommandDescriptor *, bool)");
    v15 = LOWORD(this->commandStreamInfo_offset32);
    U16 = WORD1(this->commandStreamInfo_offset32);
         log_internal(
      &dword_0,
      17LL.
      IOAccelContext2::setContextError(unsigned int)::os log fmt,
      "void IOAccelContext2::setContextError(uint32_t));
    goto LABEL_18;
  LOWORD(this->commandStreamInfo offset32) = *( WORD *)v5;
     = *(_WORD *)(U5 + 2);
  WORD1(this->commandStreamInfo_offset32) = v7;
  u8 = *(_DWORD *)(u5 + 4);
HIDWORD(this->commandStreamInfo_offset32) = u8;// set the commandstreaminfo
  this->member198 = v5 + 8;
```

Figure 11. The accelerator command stream info is controlled by shared memory

Figure 11 shows that v5 points to the shared memory start address and offset 16 bit, and commandStreamInfo\_offset32 points to the commandStreamInfo structure and offset 32 bit. Then, the following code assigns two words and one DWORD data of v5 to commandStreamInfo\_offset32, and passes them to the AMDRadeonX4000\_AMDSIGLContext::processSidebandToken function. This function gets the first word of commandStreamInfo\_offset32 and subtracts 120 as the index of the ati\_token\_process\_methods dispatch array, as shown in Figure 12. After that, the methods hide behind the IOAccelContext2::submit\_data\_buffers external method, which has a selector of "2" as shown in Table 4, and can be accessed.

```
void fastcall AMDRadeonX4000 AMDSIGLContext::processSidebandToken(IORegistruEntru *this. uintptr t cmdinfo)
  uintptr_t v2; // r12@1
  unsigned __int16 v3; // ax@1 int v4; // ebx@3
  int v5; // eax@3
  signed __int64 v6; // rax@6
unsigned __int8 v7: // cf@6
   unsigned __int8 u7; // cf@6
_DWORD *u8; // rbx@7
 __www. *vs; // rbxe/
wintptr_t v9; // r15G8
wintptr_t v10; // rax@8
wintptr_t v11; // r15G10
wintptr_t v12; // rax@10
__int64 v13; // rax@12
unsigned __int64 v14; // rax@13
 u2 = cmdinfo;
u3 = *(_WORD *)(cmdinfo + 32);
                                                           // can be controlled by share memeory which offset is 16
 υ4 = HIBYTE(υ3) - 128;
υ5 = *(_DWORD *)((char *)tokenArgSizeUaries * (((unsigned int)υ4 >> 3) & 0x1FFC));
if (_bittest &υ5, υ4)
                       int8)IOAccelContext2::validateTokenSize(
    || (unsigne
                               this, cmdinfo,
                                (unsigned __int16)(((unsigned int)tokenArgSizes[(unsigned __int16)v4] + 11) >> 2)) )
    if ( *(_DWORD *)(*(_$\ORD *)(cmdinfo + 24) + 4LL) < *((_DWORD *)this + 1150) )
       υδ = 2LL * (unsigned __int16)υ4;
υ7 = __CFADD__(AMDRadeonX4000_AMDSIGLContext::ati_token_process_methous[v6 + 1], this);
JUMPOUT(__CS__, AMDRadeonX4000_AMDSIGLContext::ati_token_process_methods[v6]);
    IOAccelContext2::setContextError(this, 0xFFFFFFFC);
 public __cnzynrwkaueunx4000_nrwsi6Ltuntext2sati_toke
QWORD AMDRadeonX4000_AMDSIGLContext::ati_token_process_methods[]
ZN29AMDRadeonX4000 AMDSIGLContext25ati_token_process_methodsE dq offset
; DATA XREF: AMDRAdeonX4000_AMDSIG
                                                                                        _ZN29AMDRadeonX4000_AMDSIGLContext23proces
                                                AMDRadeonX4000_AMDSIGLContext::process_StateShadowInfo(IOAccelCommandStream
                 align 10h
                               ZN29AMDRadeonX4000 AMDSIGLContext24process InvalidateObjectER24IOAccelCommandStreamInfo
                 dq offset
                 align 20h
                              _ZN29AMDRadeonX4000_AMDSIGLContext18handle_BindObjectsER24IOAccelCommandStreamInfo ; AMDRa
                 align 10h
dq offset
                                ZN29AMDRadeonX4080_AMDSIGLContext20handle_Unbind0bjectsER24I0AccelCommandStreamInfo ; AMD
                 align 20h
                 da offset
                               ZN29AMDRadeonX4000 AMDSIGLContext23handle UnusedDataBufferER24IOAccelCommandStreamInfo :
                 align 10h
dq offset
                               ZN29AMDRadeonX4000 AMDSIGLContext22process UnhandledTokenER24IOAccelCommandStreamInfo ; A
                               ZN29AMDRadeonX4000 AMDSIGLContext22process UnhandledTokenER24IOAccelCommandStreamInfo ; A
                 dq offset
                 align 10h
                 dq offset
align 20h
dq offset
                              _ZN29AMDRadeonX4000_AMDSIGLContext22process_UnhandledTokenER24IOAccelCommandStreamInfo ; A
                               ZN29AMDRadeonX4000 AMDSIGLContext25process PatchStreamTexBufER24IOAccelCommandStreamInfo
                 align 10h
                 da offset
                               _ZN29ANDRadeonX4000_ANDSIGLContext22process_UnhandledTokenER24IOAccelCommandStreamInfo ; A
                 align 20h
                 da offset
                               ZN29AMDRadeonX4000 AMDSIGLContext18process DrawBufferER24I0AccelCommandStreamInfo : AMDRa
                 dq offset
                               ZN29AMDRadeonX4000 AMDSIGLContext22process UnhandledTokenER24IOAccelCommandStreamInfo : A
                 align 20h
                 dq offset
                              _ZN29AMDRadeonX4000_AMDSIGLContext22process_StretchTex2TexER24IOAccelCommandStreamInfo ; A
                 align 10h
dq offset
                               _ZN29AMDRadeonX4000_AMDSIGLContext22process_CopyColorScaleER24I0AccelCommandStreamInfo ; A
                 align 20h
                 da offset
                               _ZN29ANDRadeonX4000_ANDSIGLContext17process_AAResolveER24IOAccelCommandStreamInfo ; AMDRad
                 align 10h
                 da offset
                               ZN29AMDRadeonX4000 AMDSIGLContext23process StretchSurf2TexER24IOAccelCommandStreamInfo ;
                               _ZN29AMDRadeonX4000_AMDSIGLContext25process_ClearDepthStencilER24IOAccelCommandStreamInfo
                 dq offset
```

Figure 12. The side band buffer process functions hide behind the external method, which has a selector of 2

The shared memory can be operated from user space using the code shown in Figure 13. Figure 14 lists the main service class and their relationship to help analyze the IOAcceleratorFamily2.kext. The figure in the appendix shows the important field variables and their offsets in each service class. We will also clarify each service class's main function and what role they play in the IOAcceleratorFamily extension below.

```
// connect IOAccelSharedUserClient2 opentype 6
shm_service = IOServiceGeMAtchingService(kIDMasterPortDefault, IOServiceMatching("AMDRadeonX4800_AMDGraphicsAccelerator"));//IOAccelSharedUserClient2
printf("Step2: got service Xhn", shm_service);
ret = IOServiceOpen(shm_service, mach_task_self(), 6, &shm_conn);
if (ret |= KERN_SUCCESS) {
    printf("Step2 Error: unable to get user client connection, error code %x\n", ret);
    //return 0;
}

printf("Step2: got connection %x\n", shm_conn);

IOConnectAddClient(glc_conn, shm_conn);

// map memory Connect
ioc_service = IOServiceGetMatchingService(kIOMasterPortDefault, IOServiceMatching("AMDRadeonX4800_AMDGraphicsAccelerator"));//AMDRadeonX4800_AMDGraphicsAccelerator"
printf("Step3: got service Mx\n", ioc_service);
ret = IOServiceOpen(ioc_service, mach_task_self(), 2, &ioc_conn);
if (ret |= KERN_SUCCESS) {
    printf("Step3 Error: unable to get user client connection, error code %x\n", ret);
    //return 0;
}

mach_wm_size_t ofsize = 0x1800;
rat = IOConnectMapMemory64(ioc_conn, 0, mach_task_self(), &atAddress, &ofsize, kIOMapAnywhere);
if (ret |= KERN_SUCCESS) {
    printf("Step3 Error: IOConnectMapMemory64 error, error code: %x\n", ret);
    printf("Step4: got share memory address %llx\n", atAddress);
    printf("Step4: got share memory address %llx\n", atAddress);
    printf("Step4: got share memory address %llx\n", atAddress);
    printf("Step4: got share memory address %llx\n", atAddress);
    printf("Step4: got share memory address %llx\n", atAddress);
    printf("Step4: got share memory address %llx\n", atAddress);
    printf("Step4: got share memory address %llx\n", atAddress);
    printf("Step4: got share memory address %llx\n", atAddress);
    printf("Step4: got share memory address %llx\n", atAddress);
    printf("Step4: got share memory address %llx\n", atAddress);
    printf("Step4: got share memory address %llx\n", atAddress);
    printf("Step4: got share memory address %llx\n", atAddress);
    printf("Step4: got share memory address %llx\n", atAddress);
```

Figure 13. The demo showing how to operate the accelerator context share memory

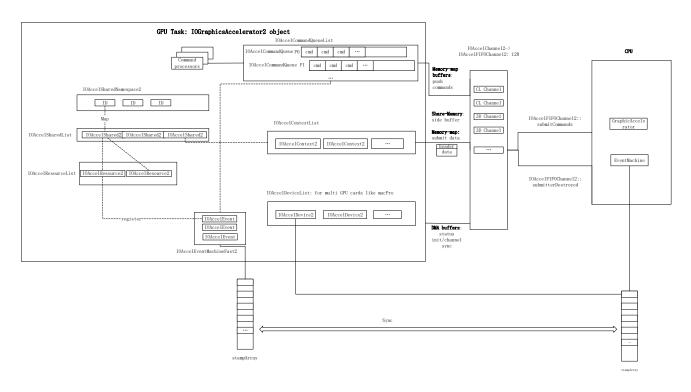

Figure 14. The details of the AMD Accelerator driver

B. Interfaces which cannot be indirectly touched by user space processes, but can be accessed by the Safari (and others) special processes

The IOFramebuffer service defines APIs used to publish a linear framebuffer device. AMD device writers extend this class and provide an AMDFramebuffer driver. It creates three types of connections: kIOFBServerConnectType, kIOFBSharedConnnectType, and kIOFBDiagnoseConnectType. However, the kIOFBServerConnectType connection cannot be accessed through the normal user-mode process.

But, that does not mean that there is no vulnerability there: one example of a bug would be CVE-2018-4462, which we reported to Apple (details will be introduced in vulnerability section below). The details of the external method dispatch can be referred to in IOFramebufferUserClient::externalMethod in the IOFramebufferUserClient.cpp file. However, the execution methods are those implemented in AMDFramebuffer.kext, as shown in Figure 15.

```
ZN14AMDFramebuffer16getApertureRangeEi ; AMDFramebuffer::getApertureRange(int)
               ZN14AMDFramebuffer12getURAMRangeEv; AMDFramebuffer::getURAMRange(void)
ZN14AMDFramebuffer16enableControllerEv; AMDFramebuffer::enableController(void)
dq offset
dq offset
               ZN14AMDFramebuffer15qetPixelFormatsEv ; AMDFramebuffer::qetPixelFormats(void)
da offset
               _ZN14AMDFramebuffer19getDisplayModeCountEv ; AMDFramebuffer:getDisplayModeCount(void)
_ZN14AMDFramebuffer15getDisplayModesEPi ; AMDFramebuffer::getDisplayModes(int *)
dq offset
dq offset
               ZN14AMDFramebuffer28getInformationForDisplayModeEiP2410DisplayModeInformation; AMDFramebuffer::getInf
ZN14AMDFramebuffer29getPixelFormatsForDisplayModeEii; AMDFramebuffer::getPixelFormatsForDisplayMode(i
dq offset
dq offset
dq offset
               ZN14AMDFramebuffer19getPixelInformationEiiiP18IOPixelInformation ; AMDFramebuffer::getPixelInformation
dq offset
               ZN14AMDFramebuffer21getCurrentDisplayModeEPiS0_ ; AMDFramebuffer: getCurrentDisplayMode(int *,int *)
dq offset
               ZN14AMDFramebuffer14setDisplayModeEii ; AMDFramebuffer::setDisplayMode(int,int)
               ZN13IOFramebuffer17setApertureEnableEij ; IOFramebuffer::setApertureEnable(int,uint)
ZN14AMDFramebuffer21setStartupDisplayModeEii ; AMDFramebuffer::setStartupDisplayMode(int,int)
ZN14AMDFramebuffer21getStartupDisplayModeEPiS0_ ; AMDFramebuffer::getStartupDisplayMode(int *
da offset
dq offset
dq offset
               ZN14AMDFramebuffer18setCLUTWithEntriesEP12IOColorEntryjjj ; AMDFramebuffer::setCLUTWithEntries(IOColor
dq offset
               _ZN14AMDFramebuffer13setGammaTableEjjjPv ; AMDFramebuffer::setGammaTable(uint,uint,uint,void *)
               ZN14AMDFramebuffer12setAttributeEjjpv , AMDFramebuffer::setAttribute(uint,uIong)
_ZN14AMDFramebuffer12setAttributeEjPm ; AMDFramebuffer::getAttribute(uint,uIong *)
dq offset
dq offset
dq offset
               ZN14AMDFramebuffer27getTimingInfoForDisplayModeEiP19IOTimingInformation ; AMDFramebuffer::getTimingInf
               ZN14AMDFramebuffer22validateDetailedTimingEPvy ; AMDFramebuffer::validateDetailedTiming(void *,ulong l
ZN14AMDFramebuffer18setDetailedTimingsEP7OSArray ; AMDFramebuffer::setDetailedTimings(OSArray *)
dq offset
dq offset
dq offset
                                                          countEv ; IOFramebuffer::getConnectionCount(void)
dq offset
               dg offset
              _ZN14AMDFramebuffer25getAttributeForConnectionEijPm ; AMDFramebuffer::getAttributeForConnection(int,uir
```

Figure 15. The execution functions implement in AMDFramebuffer.kext

### **Hacking into special syscalls**

*Unix\_syscall64* is the dispatch function for syscall in XNU and the corresponding function in user space is syscall. This is one of most important attack interfaces towards kernel privilege escalation crossing platforms (including OSX and iOS).

```
* thread #1, stop reason = breakpoint 3.1
  * frame #0: 0xffffff800e038d52 kernel.development`sysctl(p=0xffffff800e6e6e50, uap=0xffffff8015bb7040, retval=<unavailable>) at kern_newsysctl.c:1705 [opt]
  frame #1: 0xffffff800e15b845 kernel.development unix_syscall64 state=0xffffff80164fed80) at systemcal ls.c:389 [opt]
  frame #2: 0xffffff800da2a456 kernel.development`hndl_unix_scall64 + 22
(lldb)
```

Figure 16. unix\_syscall64 in call stack (sysctl for example)

Above is the typical system call backtrace, where we used sysctl as an example. From the brief implementation of unix\_syscall64 listed below, we can get import system call info from the input argument "state" that includes registers of execution context, system call number, arguments zone in kernel mode, and so forth.

```
__attribute__((noreturn)) void unix_syscall64(x86_saved_state_t *state)
{
         p = current_proc();
         regs = saved_state64(state);
         //Get system call number from saved registers
         uSyscallNumber = regs->rax & SYSCALL_NUMBER_MASK;
         //uSyscallNumber = regs->rdi;//indirect system call
         callp = &sysent[uSyscallNumber];
         //copy in user data to kernel address(vt or uthread->uu_arg)
         vt = (void *)uthread->uu_arg;
         copyin_count = (callp->sy_narg - args_in_regs) * sizeof(syscall_arg_t);
         //int
                   copyin(const user_addr_t uaddr, void *kaddr, size_t len);
         error = copyin(
                   (user_addr_t)(regs->isf.rsp + sizeof(user_addr_t)),
                   (char *)&uthread->uu_arg[args_in_regs]/*kernel address*/,
                   copyin_count);
         //Call system call
         error = (*(callp->sy_call))((void *) p/*current process*/,
                   vt/*kernel address for arguments*/,
                   &(uthread->uu_rval[0]));
```

We analyzed system call trigger statistics, taken for about 10 minutes in a typical runtime environment (which would happen for example playing 3D online games, website visits via Safari, running VLC media etc.) on the latest Mac OSX 10.14.4. The first column is the total hit number, the second column is the system call number, and the last column is the system call prototype.

We have neglected less important system calls for passive fuzzing based on several principles. The basic idea is that the more data structure or buffers are accepted as user input, the more attack interfaces the system call will open. For example, for effective fuzzing, we ignore system calls with no input argument or all input arguments that are only integer compatible and so forth.

```
10 degra_out, size_t *data_avallable, unsigned int Tigg; onst struct kevent_qos_s *changelist, int nchanges, struct kevent_qos_s *eventlist, int nevents.

10 degra_out, size_t *data_avallable, unsigned int Tigg; one tigg; one tigg; one
```

Figure 17. Typical system call hit statistics

To provide better references for fuzzing, we have classified the system call hit statistics into different categories according the system call hit number, as seen below.

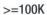

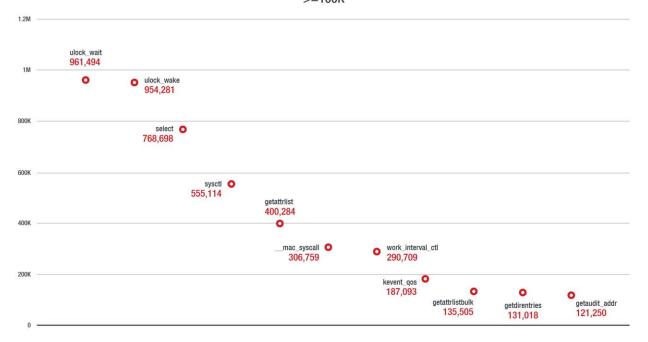

Figure 18. System call hit more than 100k

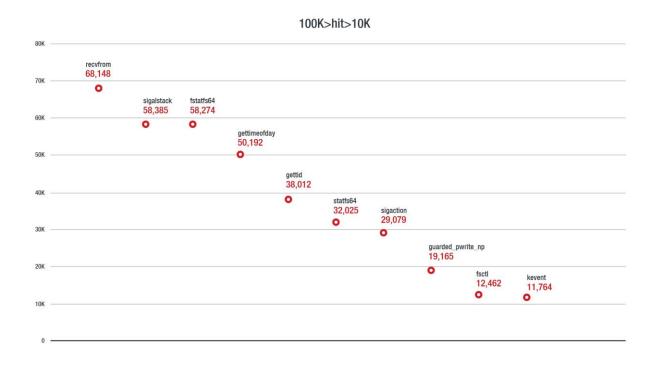

Figure 19. System call hit between 100k and 10k

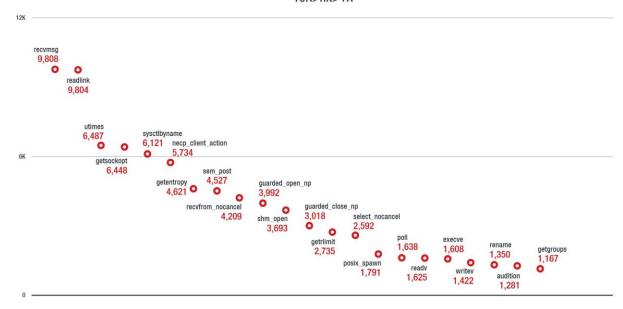

Figure 20. System call hit between 10k and 1k

# 1.4. The prototype of LLDBFuzzer

This section details how to implement LLDBFuzzer, including how to setup a fuzz probe and how to mutate the buffer data and the main fuzz logic.

# **Probe setup**

Our fuzzing interfaces contain the depth functions, so we should first get the MacOS kernel slide in order to parse the offset of functions or variables. The probe can be one of two different kinds, function address and function names.

```
@lldb_command("fuzzTargetSetup")
def fuzzTargetSetup(cmd args=None):
    global target
    global bp_unix_sc_memcpy
    target = lldb.debugger.GetSelectedTarget()
    # get the MacOS kernel base
    kernel base = 0
    kernel_load_addr = 0
    for m in target.module_iter():
        header_addr = m.GetObjectFileHeaderAddress()
        load_addr = header_addr.GetLoadAddress(target)
        file_addr = header_addr.GetFileAddress()
        print "load_addr = %s, file_addr= %s" % (hex(load_addr), hex(file_addr))
if "kernel.development" in m.__str__():
            kernel_base = int(load_addr) - int(file_addr)
            kernel_load_addr = int(load_addr)
            break
    # set probe at unix_syscall64 -> memcpy address
    unix_syscall64_memcpy_offset = 0 \times 75852f
    bp_unix_sc_memcpy = target.BreakpointCreateByAddress(kernel_load_addr + unix_syscall64_memcpy_offset)
    bp unix sc memcpy.SetIgnoreCount(5)
    logger(str(bp_unix_sc_memcpy.GetHitCount()), 1)
    # set probe at is_io_connect_method
    bp_iscm = target.BreakpointCreateByName("is_io_connect_method")
    bp_iscm_loc = bp_iscm.GetLocationAtIndex(0)
    bp_iscm_loc.SetCondition('val == 3')
    # AMD
    bp_amd_type_2_selector_2 = target.BreakpointCreateByName("IOAccelContext2::submit_data_buffers")
```

Figure 21. The code snippet for setting up the fuzz probe

### **Fuzz executor**

After setting up the fuzz probe, the main fuzz logic is:

- 1) Intercept the fuzz probe and capture the input data buffer
- 2) Read the input data buffer, mutate it and write them to kernel memory, as shown in Figure 22
- 3) Continue the interface, check the return value and monitor the fuzzing status
- 4) In a crash, send the core dump and panic log to the fuzz server and restart the target machine, as shown in Figure 23

Figure 22. Reading data memory, mutating it and writing it back

```
# if the target machine is paniced by lldb problem
# if yes, reboot the machine and exit
stop_reason_lldbself = True
if not stop_reason_trace:
        try:
                child.expect_exact(lldb_crash_prompt, timeout=5)
                child.sendline('kdp-reboot')
                 time.sleep(2)
logger("BCM5701Enet::cleanupTransmitRing bad instruction", 2)
                #child.expect_exact(lldb_prompt)
exit(-1)
       except Exception, e:
    stop_reason_lldbself = False
# if the target machine is paniced by vulnerability
# if yes, send the core dump to server and detach
stop_reason_exc_bad_access = True
if not stop_reason_lldbself:
       int stop_reason_trubset:
try:
    child.expect_exact("stop reason = EXC_BAD_ACCESS", timeout=5)
    logger("Congraduations! Found EXC_BAD_ACCESS error!", 2)
    child.sendline('sendcore 10.64.20.83')
    child.expect_exact(lldb_prompt)

#child.expect_exact(lldb_prompt)
       #child.expect_exact(lldb_prompt)
child.sendline('detach')
exit(-1)
except Exception, e:
                stop_reason_exc_bad_access = False
if not stop_reason_exc_bad_access:
        try:
child.expect_exact("stop reason = signal SIGSTOP", timeout=5)
logger("Congraduations! Found signal SIGSTOP error!", 2)
child.sendline('sendcore 10.64.20.83')
                child.expect_exact(lldb_prompt)
# child.expect_exact(lldb_promp
                # child.expect_exact(lld
child.sendline('detach')
exit(-1)
        except Exception, e:
                stop_reason_exc_bad_access = False
```

Figure 23. Monitoring the fuzz status and managing the target machine after crash

# **Mutation strategy**

We use the bit flip method to mutate the input data buffer. Then, some parameters are introduced in order to control the fuzz frequency for the fuzzing probe and fuzz ratio for data mutation, as shown in Figure 24. The parameters u\_rand\_limit, u\_rand\_min, and u\_rand\_max are used to control mutation ratio, while u\_min\_bytes and u\_max\_bytes control the minimum and the maximum mutation bytes.

Figure 24. Code snippet of the bit flip mutation strategy

# **Crash monitor**

The crash monitor module is separated independently from the target machine and is used to monitor target machine kernel panic caused by fuzzing, collect necessary crash core dump for reproduction, and reboot target machine for roll repeatedly. Below are the crash issues that the crash monitor generates automatically.

| flyic-pro2:PanicDumps user\$ ls | s - l - t                                                                                            |
|---------------------------------|----------------------------------------------------------------------------------------------------|
| total 1950320                   | Target IP UserClient Selector                                                                        |
| drwxr-xr-x 8 root wheel         | 256 Apr 1 10:39 10.64.20.40 MDRadeonX4000 AMDSIGLContext 2 2019 04 01 09 57 37 511040                |
| drwxr-xr-x 7 root wheel         | 224 Apr 1 00:40 10.54.20.40 AMDRadeonX4000 AMDAccelSharedUserClient 0 2019 04 01 00 35 59 749451     |
| drwxr-xr-x 7 root wheel         | 224 Mar 29 16:15 10.64.20.40 AMDRadeonX4000 AMDAccelSharedUserClient 262 2019 03 29 16 11 25 990669  |
| drwxr-xr-x 7 root wheel         | 224 Mar 29 16:02 10.64.21.114 AMDRadeonX4000 AMDAccelSharedUserClient 262 2019 03 29 15 59 29 115073 |
| drwxr-xr-x 7 root wheel         | 224 Mar 29 15:57 10.64.21.114 AMDRadeonX4000 AMDAccelSharedUserClient 262 2019 03 29 15 54 12 169443 |
| drwxr-xr-x 7 root wheel         | 224 Mar 29 15:56 10.64.20.40 AMDRadeonX4000 AMDAccelSharedUserClient 262 2019 03 29 15 54 50 103416  |
| drwxr-xr-x 8 root wheel         | 256 Mar 29 15:55 10.64.21.114_AMDRadeonX4000_AMDAccelSharedUserClient_262_2019_03_29_15_17_45_748709 |
| drwxr-xr-x 7 root wheel         | 224 Mar 29 15:47 10.64.20.40 AMDRadeonX4000 AMDAccelSharedUserClient 262 2019 03 29 15 42 53 898777  |
| drwxr-xr-x 7 root wheel         | 224 Mar 29 15:31 10.64.20.40 AMDRadeonX4000 AMDAccelSharedUserClient 262 2019 03 29 15 27 35 528927  |
| drwxr-xr-x 8 root wheel         | 256 Mar 29 15:12 10.64.21.114 AMDRadeonX4000 AMDAccelSharedUserClient 262 2019 03 29 14 40 22 034404 |
| drwxr-xr-x 7 root wheel         | 224 Mar 29 14:57 10.64.21.114 default default 2019 03 29 14 51 22 434463                             |
| drwxr-xr-x 7 root wheel         | 224 Mar 29 14:33 10.64.21.114 AMDRadeonX4000 AMDAccelSharedUserClient 262 2019 03 29 14 29 54 704299 |
| drwxr-xr-x 7 root wheel         | 224 Mar 29 14:33 10.64.20.40 AMDRadeonX4000 AMDAccelSharedUserClient 262 2019 03 29 14 29 04 459096  |
| drwxr-xr-x 7 root wheel         | 224 Mar 29 14:25 10.64.21.114 AMDRadeonX4000 AMDAccelSharedUserClient 262 2019 03 29 14 21 55 090353 |
| drwxr-xr-x 7 root wheel         | 224 Mar 29 14:09 10.64.20.40 AMDRadeonX4000 AMDAccelSharedUserClient 262 2019 03 29 14 04 52 239242  |
| drwxr-xr-x 7 root wheel         | 224 Mar 29 13:55 10.64.20.40 AMDRadeonX4000 AMDAccelSharedUserClient 262 2019 03 29 13 51 24 739963  |
| drwxr-xr-x 7 root wheel         | 224 Mar 29 13:47 10.64.20.40 AMDRadeonX4000 AMDAccelSharedUserClient 262 2019 03 29 13 43 33 540595  |
| drwxr-xr-x 7 root wheel         | 224 Mar 28 21:36 10.64.21.114 AMDRadeonX4000 AMDAccelSharedUserClient 262 2019 03 28 21 32 34 650774 |
| drwxr-xr-x 7 root wheel         | 224 Mar 28 21:27 10.64.21.114_AMDRadeonX4000_AMDAccelSharedUserClient_0_2019_03_28_21_23_58_107001   |
| drwxr-xr-x 7 root wheel         | 224 Mar 28 18:49 10.64.21.114_default_default_2019_03_28_18_45_43_290468                             |
| drwxr-xr-x 7 root wheel         | 224 Mar 28 15:56 10.64.21.114_AMDRadeonX4000_AMDAccelCommandQueue_1_2019_03_28_15_52_53_289358       |
| drwxr-xr-x 7 root wheel         | 224 Mar 28 15:03 10.64.21.114_default_default_2019_03_28_14_56_49_999724                             |
| drwxr-xr-x 7 root wheel         | 224 Mar 28 14:20 10.64.21.114_AMDRadeonX4000_AMDAccelSharedUserClient_262_2019_03_27_23_16_50_255435 |
| drwxr-xr-x 7 root wheel         | 224 Mar 28 14:05 10.64.21.114_AMDRadeonX4000_AMDAccelSharedUserClient_0_2019_03_27_23_01_23_273973   |
| drwxr-xr-x 7 root wheel         | 224 Mar 28 13:53 10.64.21.114_AMDRadeonX4000_AMDAccelSharedUserClient_0_2019_03_27_22_49_51_041248   |
| drwxr-xr-x 7 root wheel         | 224 Mar 28 13:37 10.64.21.114_AMDRadeonX4000_AMDAccelSharedUserClient_0_2019_03_27_22_33_48_437381   |
| drwxr-xr-x 7 root wheel         | 224 Mar 28 13:05 10.64.21.114_default_default_2019_03_27_21_59_28_657716                             |
| drwxr-xr-x 7 root wheel         | 224 Mar 28 12:38 10.64.21.114_AMDRadeonX4000_AMDAccelSharedUserClient_0_2019_03_27_21_34_40_206774   |
| drwxr-xr-x 7 root wheel         | 224 Mar 28 12:33 10.64.21.114_AMDRadeonX4000_AMDAccelSharedUserClient_262_2019_03_27_21_30_06_979255 |
| drwxr-xr-x 7 root wheel         | 224 Mar 28 12:06 10.64.21.114_default_default_2019_03_27_20_59_48_155526                             |
| drwxr-xr-x 7 root wheel         | 224 Mar 28 05:11 10.64.21.114_default_default_2019_03_27_14_08_15_261957                             |
| drwxr-xr-x 7 root wheel         | 224 Mar 28 02:54 10.64.21.114_AMDRadeonX4000_AMDSIGLContext_2_2019_03_27_11_50_54_265786             |
| drwxr-xr-x 7 root wheel         | 224 Mar 28 02:29 10.64.21.114_AMDRadeonX4000_AMDAccelSharedUserClient_0_2019_03_27_11_25_48_215336   |
| drwxr-xr-x 7 root wheel         | 224 Mar 28 01:44 10.64.21.114_AMDRadeonX4000_AMDAccelSharedUserClient_0_2019_03_27_10_40_56_801828   |
| drwxr-xr-x 7 root wheel         | 224 Mar 27 23:36 10.64.21.114_AMDRadeonX4000_AMDAccelSharedUserClient_0_2019_03_27_08_33_06_386683   |
| drwxr-xr-x 7 root wheel         | 224 Mar 27 23:19 10.64.21.114_AMDRadeonX4000_AMDAccelSharedUserClient_262_2019_03_27_08_15_53_122847 |
| drwxr-xr-x 7 root wheel         | 224 Mar 27 23:14 10.64.21.114_default_default_2019_03_27_08_11_28_554925                             |
| drwxr-xr-x 7 root wheel         | 224 Mar 26 15:28 10.64.21.114_default_default_2019_03_26_00_21_12_295204                             |
| drwxr-xr-x 7 root wheel         | 224 Mar 26 13:42 10.64.21.114 default default 2019_03 25_22_42_31_591482                             |
| drwxr-xr-x 7 root wheel         | 224 Mar 23 16:07 10.64.21.114_default_default_2019_03_23_01_03_11_321917                             |
| drwxr-xr-x 7 root wheel         | 224 Mar 23 14:43 10.64.21.114_AMDRadeonX4000_AMDAccelSharedUserClient_0_2019_03_22_23_38_27_423367   |
| drwxr-xr-x 7 root wheel         | 224 Mar 23 14:31 10.64.21.114_AMDRadeonX4000_AMDAccelCommandQueue_1_2019_03_22_23_27_40_631125       |

Figure 25. Snapshot of crash issues

```
(Ildb) rfc 10.64.21.114 Remote fuzz controller
exeCmd: Kdp-remote 10.64.21.114

[exeCmd] Kdp-remote 10.64.21.114

[exeCmd] Kdp-remote 10.64.21.114

[exeCmd] Kdp-remote 10.64.21.114

[exeCmd] Kdp-remote 10.64.21.114

[exeCmd] Kdp-remote 10.64.21.114

[exeCmd] Kdp-remote 10.64.21.114

[exeCmd] Kdp-remote 10.64.21.114

[exeCmd] Kdp-remote 10.64.21.114

[exeCmd] Kdp-remote 10.64.21.114

[exeCmd] Kdp-remote 10.64.21.114

[exeCmd] Kdp-remote 10.64.21.114

[exeCmd] Kdp-remote 10.64.21.114

[exeCmd] Kdp-remote 10.64.21.114

[exeCmd] Kdp-remote 10.64.21.114

[exeCmd] Kdp-remote 10.64.21.114

[exeCmd] Kdp-remote 10.64.21.114

[exeCmd] Kdp-remote 10.64.21.114

[exeCmd] Kdp-remote 10.64.21.114

[exeCmd] Kdp-remote 10.64.21.114

[exeCmd] Kdp-remote 10.64.21.114

[exeCmd] Kdp-remote 10.64.21.114

[exeCmd] Kdp-remote 10.64.21.114

[exeCmd] Kdp-remote 10.64.21.114

[exeCmd] Kdp-remote 10.64.21.114

[exeCmd] Kdp-remote 10.64.21.114

[exeCmd] Kdp-remote 10.64.21.114

[exeCmd] Kdp-remote 10.64.21.114

[exeCmd] Kdp-remote 10.64.21.114

[exeCmd] Kdp-remote 10.64.21.114

[exeCmd] Kdp-remote 10.64.21.114

[exeCmd] Kdp-remote 10.64.21.114

[exeCmd] Kdp-remote 10.64.21.114

[exeCmd] Kdp-remote 10.64.21.114

[exeCmd] Kdp-remote 10.64.21.114

[exeCmd] Kdp-remote 10.64.21.114

[exeCmd] Kdp-remote 10.64.21.114

[exeCmd] Kdp-remote 10.64.21.114

[exeCmd] Kdp-remote 10.64.21.114

[exeCmd] Kdp-remote 10.64.21.114

[exeCmd] Kdp-remote 10.64.21.114

[exeCmd] Kdp-remote 10.64.21.114

[exeCmd] Kdp-remote 10.64.21.114

[exeCmd] Kdp-remote 10.64.21.114

[exeCmd] Kdp-remote 10.64.21.114

[exeCmd] Kdp-remote 10.64.21.114

[exeCmd] Kdp-remote 10.64.21.114

[exeCmd] Kdp-remote 10.64.21.114

[exeCmd] Kdp-remote 10.64.21.114

[exeCmd] Kdp-remote 10.64.21.114

[exeCmd] Kdp-remote 10.64.21.114

[exeCmd] Kdp-remote 10.64.21.114

[exeCmd] Kdp-remote 10.64.21.114

[exeCmd] Kdp-remote 10.64.21.114

[exeCmd] Kdp-remote 10.64.21.114

[exeCmd] Kdp-remote 10.64.21.114

[exeCmd] Kdp-remote 10.64.21.114

[exeCmd] Kdp-remote 10.64.21.114

[exeCmd] Kdp-remote 10.64.21
```

Figure 26. LLDB monitor logic in brief

As shown in the figure above, we have introduced the new LLDB command remote fuzz controller (RFC) in Python to monitor and remotely control the target machine. This command will query the target machine to crash in "kdp-remote" in a whole loop. Whenever an attachment to a target kernel is done, the backtrack stack, user client info, registers, and disassembly around IP (indicated in red boxes in figure above) will be collected using an internal LLDB command. Finally, it will reboot the target machine to roll repeatedly.

# 1.5. Fuzzing best practices

# Trigger more fuzzing sources

On the first day of our test, we got an OOB vulnerability (which allows for data exfiltration) in the AMDRadeonX4000.kext, as show in the Figure 27. This was not a surprise since this is the usual attacker surface. A deeper probe revealed many other crashes. All the vulnerabilities' details will be introduced in the section below.

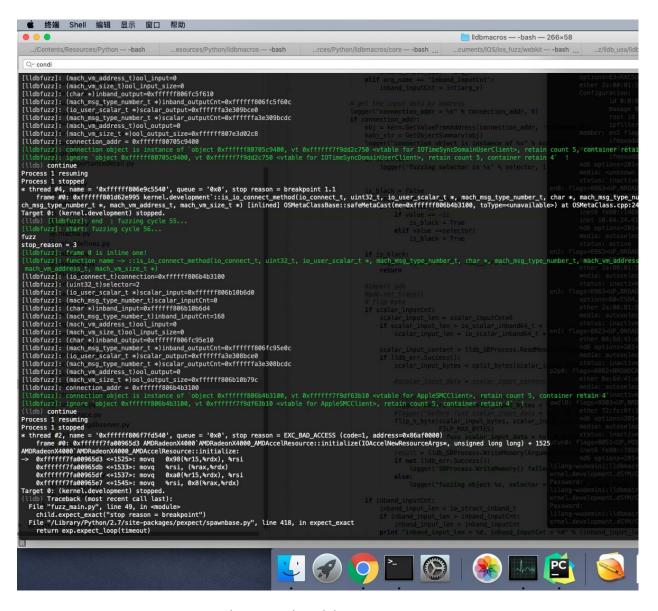

Figure 27. The OOB vulnerability we got using LLDBFuzzer

LLDBFuzzer also belongs to passive fuzz. In order to touch deeper attack interfaces, the following methods can be very effective:

- Run 3D games in the user space;
- Run bench marking programs in the user space, like Xbench and GFXbench;
- Run an active fuzzing tool in the user space.

These methods can make the rendering function call more frequently than usual, which helps us improve the fuzzing efficiency.

# Timely reboot in kernel for anti-hang

```
void doReboot()

fnPEHaltRestart afnPEHaltRestart = NULL;
fnhalt_all_cpus afnhalt_all_cpus = NULL;
fnhalt_all_cpus afnhalt_all_cpus = NULL;
fnhalt_all_cpus afnhalt_all_cpus = NULL;
fnhalt_all_cpus (fnPEHaltRestart) solve_kernel_symbol(&g_kernel_info, "PEHaltRestart");
afnPEHaltRestart(kPERestart(PU);
afnhalt_all_cpus (fnDEU);

interior = (fnhalt_all_cpus) solve_kernel_symbol(&g_kernel_info, "halt_all_cpus");
afnhalt_all_cpus(TRUE);

void watchdogTimelyRebootThread(_unused void *arg, _unused wait_result_t wr)

void watchdogTimelyRebootThread(_unused void *arg, _unused wait_result_t wr)

unsigned int nCountSeconds = (unsigned int) arg;
struct timespec ts = { nCountSeconds, 0 };
int error = 0;
ck_mtx_lock(watch_dogt_timely_reboot_mutex);
while (1) {

fnIoSleep aIoSleep = (fnIoSleep)solve_kernel_symbol(&g_kernel_info, API_SYMBOL_IO_SLEEP);
aIOSleep(nCountSeconds*1000);
printf("[DEBUG] doReboot: end...\n");
doReboot();
//doCheck();
}

kern_return_t startWatdogForTimelyReboot(unsigned int nCountSeconds)

return_tkr = KERN_SUCCES;
watch_dogt_timely_reboot_grp = lck_grp_alloc_init("startWatdogForTimelyReboot", LCK_GRP_ATTR_NULL);
watch_dogt_timely_reboot_grp = lck_grp_alloc_init("startWatdogForTimelyReboot", LCK_GRP_ATTR_NULL);
watch_dogt_timely_reboot_grp = lck_grp_alloc_init("startWatdogForTimelyReboot", LCK_GRP_ATTR_NULL);
return kr;

return kr;

return kr;
```

Figure 28. Kernel thread for timely reboots

The biggest problem for kernel fuzzing would be to have the kernel actively hang but not crash. This condition would consume time and create a false busy run for kernel fuzzing, and it could be caused by multiple conditions such as a kernel waiting for a mistake event or a watchdog mechanism.

We decided to introduce a kernel thread (kernel\_thread\_start API) to a timely reboot machine ("PEHaltReboot" and "halt\_all\_cpus" API, reversed from panic\_hanlder) because the kernel thread would almost always be scheduled to execute in most "hang" conditions.

# 2. Implementing a debugger for Hackintosh

# 2.1. Why must it support kernel debugging?

As we all know, many kernel extensions can only be active beyond the real hardware, so to discover the vulnerabilities within them, the real machines are essential. Because the hardware of VMs are emulated, the kexts do not work. However, it's different for syscall fuzz because of the monolithic XNU. We can simply deploy many fuzz instances using MacOS virtual machines to improve the efficiency. For hackintosh, it's also necessary to install an open source network driver if the existing driver is not suitable for your network card.

However, many open source network drivers do not support remote kernel debugger, such as AppleIntelE1000e, RealtekRTL8111, and IntelMausiEthernet. Therefore, making them support a remote kernel debugger is a necessary precondition.

# 2.2. Kernel debugging implementation internals

Above, Figure 3 has shown the architecture of the KDP debugger implementation with an Ethernet extension. Three steps can be taken to support kernel debugging, and we can illustrate the implementation of kernel debugging by reversing the AppleBCM5701Ethernet extension:

- 1) Initialize a kernel debugger object and attach it
- 2) Implement the sendPacket() and receivePacket() virtual methods in IONetworkController
- 3) Implement the enable() and disable() virtual methods in IONetworkController

# Initialize the kernel debugger client

The attachDebuggerClient() function in IONetworkController can allocate an IOKernelDebugger object and attach it as a client. This client is the bridge between the remote debugger and debugging world in XNU. Figure 29 shows how to attach a debugger client — it just declares a IOKernelDebugger object and calls attachDebuggerClient to attach it.

Figure 29. Attach debugger client method in AppleBCM5701Ethernet

# Override the packet send and receive handler functions

The sendPacket and receivePacket are the virtual methods used to declare an IONetworkController.h file. They are responsible for sending an outbound packet or polling for an incoming packet when the kernel debugger is active. An Ethernet driver that supports kernel debugging, as shown in Figure 30, must implement these two functions.

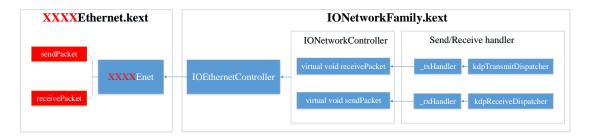

Figure 30. The architecture for implementing kernel debugging

# The packet send handler implementation

Figure 31 shows the one send packet cycle in AppleBCM5701Ethernet, and the following steps can be followed:

- 1) Allocate a packet with a data buffer
- 2) Move the send pkt info to the newly allocated buffer and set its length
- 3) Call the transmitPacket to send the packet
- 4) Call the transmitKick function to update the related status registers
- 5) Check if there is a timeout

```
LODWORD(v11) = mbuf_data(v5->allocate_packet);
memmove(v11, pkt, v\overline{4});
mbuf_setlen(v5->allocate_packet, v4);
mbuf_pkthdr_setlen(u5->allocate_packet, u4);
BCM5701Enet::transmitPacket((#13 *)u5, (IOService *)u5->allocate_packet, 3, 0LL);
BCM5701Enet::transmitKick(v5, 0);
  BCM5701Enet::serviceTxInterrupt(v5, 1, 0);
  clock_get_system_nanotime(&v15, &v16);
result = v16;
  if ( v16 >= v14 )
    U12 = U15;
                        - 1
  else
    result = (unsigned int)(result + 1000000000);
    v16 = result;
v12 = v15-- - 1;
  vi = HIDWORD(∪5->member193);
  υ9 = LODWORD(υ5->member194);
if ( (_DWORD) | == (_DWORD) υ9 )
  result = 1000 * (v12 - v13) + ((unsigned int)result - v14) / 0xF4240;
while ( (unsigned int)result < 0x1388 );
if ( (_DWORD) != (_DWORD) v9 )
  v10 = "sendPacket - timeout - packet failed to send";
  goto LABEL_20;
```

Figure 31. The one send packet cycle in AppleBCM5701Ethernet

If we only reference the reverse code of the *transmitPacket* function in AppleBCM5701Ethernet, it will be difficult to get how it transmits the packet. Luckily, there are many open source Ethernet drivers in <u>GitHub as mentioned before</u>, so we can research those codes such as "RTL8111::outputStart" in the RealtekRTL8111.cpp file or the "IntelMausi::outputStart" function in the IntelMausiEthernet.cpp file.

To transmit the packet, follow these steps:

- 1) Prepare the packet header and command bits according to the network protocol such as IPV4 or IPV6, as shown in Figure 32
- 2) Get the physical segments of packet and compute the VLAN tag, as shown in Figure 33
- 3) Set the VLAN tag for the descriptors in physical segments, as shown in Figure 34
- 4) Update the polling bits in the register

```
if (mbuf_get_tso_requested(m, &tsoFlags, &mssValue)) {
   DebugLog("Ethernet [RealtekRTL8111]: mbuf_get_tso_requested() failed. Dropping packet.\n");
   freePacket(m);
   continue;
if (tsoFlags & (MBUF_TSO_IPV4 | MBUF_TSO_IPV6)) {
                                                               step 1
   if (tsoFlags & MBUF_TSO_IPV4) {
       getTso4Command(&cmd, &opts2, mssValue, tsoFlags);
   } else {
       /st The pseudoheader checksum has to be adjusted first. st/
       adiustIPv6Header(m):
       getTso6Command(&cmd, &opts2, mssValue, tsoFlags);
} else {
   /* We use mssValue as a dummy here because it isn't needed anymore. */
   mbuf_get_csum_requested(m, &checksums, &mssValue);
   getChecksumCommand(&cmd, &opts2, checksums);
```

Figure 32. Prepare the packet header according to the network protocol

```
/* Finally get the physical segments. */ step 2
numSegs = txMbufCursor->getPhysicalSegmentsWithCoalesce(m, &txSegments[0], kMaxSegs);
/* Alloc required number of descriptors. As the descriptor which has been freed last must be
 * considered to be still in use we never fill the ring completely but leave at least one
if (!numSegs) {
   DebugLog("Ethernet [RealtekRTL8111]: getPhysicalSegmentsWithCoalesce() failed. Dropping packet.\n");
   freePacket(m);
   continue;
OSAddAtomic(-numSegs, &txNumFreeDesc);
index = txNextDescIndex;
txNextDescIndex = (txNextDescIndex + numSegs) & kTxDescMask;
firstDesc = &txDescArray[index];
lastSeg = numSegs - 1;
                                         step 3
/* Next fill in the VLAN tag. */
opts2 |= (getVlanTagDemand(m, &vlanTag)) ? (OSSwapInt16(vlanTag) | TxVlanTag) : 0;
```

Figure 33. Get the physical segments and VLAN tag

```
step 4
/* And finally fill in the descriptors. */
for (i = 0; i < numSegs; i++) {</pre>
             desc = &txDescArray[index];
               opts1 = (((UInt32)txSegments[i].length) | cmd);
               opts1 |= (i == 0) ? FirstFrag : DescOwn;
               if (i == lastSeg) {
                              opts1 |= LastFrag;
                              txMbufArray[index] = m;
               } else {
                              txMbufArray[index] = NULL;
               if (index == kTxLastDesc)
                             opts1 |= RingEnd;
                desc->addr = OSSwapHostToLittleInt64(txSegments[i].location);
               desc->opts2 = OSSwapHostToLittleInt32(opts2);
               desc->opts1 = OSSwapHostToLittleInt32(opts1);
               // DebugLog("opts1=0x\%x, opts2=0x\%x, addr=0x\%llx, len=0x\%llx, n", opts1, opts2, txSegments[i].location, txSegments[i].length); addr=0x\%llx, len=0x\%llx, nength opts2, txSegments[i].location, txSegments[i].length); addr=0x\%llx, nength opts2, txSegments[i].location, txSegments[i].length); addr=0x\%llx, nength opts2, txSegments[i].location, txSegments[i].length); addr=0x\%llx, nength opts2, txSegments[i].location, txSegments[i].length); addr=0x\%llx, nength opts2, txSegments[i].location, txSegments[i].length); addr=0x\%llx, nength opts2, txSegments[i].location, txSegments[i].length); addr=0x\%llx, nength opts2, txSegments[i].location, txSegments[i].length); addr=0x\%llx, nength opts2, txSegments[i].location, txSegments[i].length); addr=0x\%llx, nength opts2, txSegments[i].location, txSegments[i].length); addr=0x\%llx, nength opts2, txSegments[i].location, nength opts2, txSegments[i].location, nength opt
               ++index &= kTxDescMask;
 firstDesc->opts1 |= DescOwn;
```

Figure 34. Set the VLAN tag for the descriptor in each segment

# Implement the packet receive handler

Figure 35 shows the implementation of the "receive handler" in AppleBCM5701Ethernet. This handler only calls the *receivePackets* function to complete its task. To analyze the *receivePackets* functions, we found that it's not just called by *receivePacket*; many other functions simply call this function to return. Another fact is that RxInterrupt is used for Ethernet to receive frames. Therefore, if other open source extensions implement it, we can simply refer to it. Luckily, it is implemented in RealtekRTL8111 and IntelMausi etc. drivers.

```
if ( LOBYTE(this->member123) && BYTE4(this->member123) )
{
    this->member125 = (__int64)ptk;
    LODWORD(this->member126) = 0;
    clock_get_system_nanotime(&v7, &v8);
    while ( 1 )
    {
        BCM570flEnet::receivePackets(this, 1u, 0LL, 1);
        clock_get_system_nanotime(&v9, &v10);
        result = LODWORD(this->member126);
        if ( (_DWORD)result )
            break;
        if ( (v10 - v8) / 0xF4240u >= timeout_v )
        {
            result = 0LL;
            break;
        }
        *v0 = result;
}
```

Figure 35. The implementation of receive handlers in AppleBCM5701Ethernet

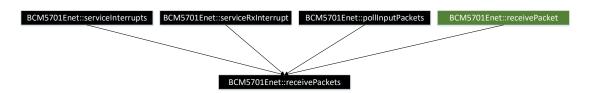

Figure 36. The call diagram of BCM5701Enet::receivePackets function

The packet receiving can be seen as the reverse process of packet sending by following these steps:

- 1) Check the receive register (E1000\_RXD\_STAT\_DD), receive the packet and move it to a new packet with a data buffer, as shown in Figure 37
- 2) Get the packet's physical segment, its location, and VLAN tag, as shown in Figure 38
- 3) For the RealtekRTL8111 we are working with, complete the extra length information of newPkt and enqueue the inputPacket queue, as shown in Figure 39. However, the debugger receive handler only receives one packet after calling the receivePacket function and returning it to XNU to parse the debugging command. So, copy the received packet to the reference parameter in the receivePacket function instead of enqueuing it. The copy code can be simply called the memcpy, such as "memcpy(pkt, newPkt, pktSize)"
- 4) Update the descriptors for the segment if necessary
- 5) Add the timeout check for receivePacket function to avoid hanging

```
descStatus2 = OSSwapLittleToHostInt32(desc->opts2);
pktSize = (descStatus1 & 0x1fff) - kIOEthernetCRCSize;
bufPkt = rxMbufArray[rxNextDescIndex];
vlanTag = (descStatus2 & RxVlanTag) ? OSSwapInt16(descStatus2 & 0xffff) : 0;
//DebugLog("rxInterrupt(): descStatus1=0x%x, descStatus2=0x%x, pktSize=%u\n", descStatus1, descStatus2, pktSize);
newPkt = replaceOrCopyPacket(&bufPkt, pktSize, &replaced);

if (!newPkt) {
    /* Allocation of a new packet failed so that we must leave the original packet in place. */
    DebugLog("Ethernet [RealtekRTL8111]: replaceOrCopyPacket() failed.\n");
    etherStats->dot3RxExtraEntry.resourceErrors++;
    opts1 |= kRxBufferPktSize;
    goto nextDesc;
}
```

Figure 37. Receive the packet and copy it to the new packet buffer

```
if (replaced) {
                                               step 2
   if (rxMbufCursor->getPhysicalSegments(bufPkt, &rxSegment, 1) != 1) {
       DebugLog("Ethernet [RealtekRTL8111]: getPhysicalSegments() failed.\n");
        etherStats->dot3RxExtraEntry.resourceErrors++;
       freePacket(bufPkt);
       opts1 |= kRxBufferPktSize;
       goto nextDesc;
    opts1 |= ((UInt32)rxSegment.length & 0x0000ffff);
   addr = rxSegment.location;
   rxMbufArray[rxNextDescIndex] = bufPkt;
} else {
    opts1 |= kRxBufferPktSize;
getChecksumResult(newPkt, descStatus1, descStatus2);
/* Also get the VLAN tag if there is any. */
if (vlanTag)
   setVlanTag(newPkt, vlanTag);
```

Figure 38. Get the physical segment and its location

```
mbuf_pkthdr_setlen(newPkt, pktSize);
mbuf_setlen(newPkt, pktSize);
interface->enqueueInputPacket(newPkt, pollQueue); should copy it to pkt instead of enqueue
goodPkts++;
```

Figure 39. Set the newPkt buffer length and enqueue input packet

After overriding the send and receive handler, the Ethernet extensions can support remote kernel debugging. However, to control the active debugger, the enable and disable virtual methods should also be overriden. You can refer to the *IONetworkInterface* enable and disable functions in <a href="RealtekRTL8111">RealtekRTL8111</a> for more details.

# 3. Zero Day vulnerabilities found by LLDBFuzzer

This section analyzes vulnerabilities with root causes that we know of.

# 3.1. OOB read vulnerability found in AMDRadeonX4000\_AMDAccelResource Initialize Process (ZDI-19-569)

\* thread #1, stop reason = signal SIGSTOP

\* frame #0: 0xffffff7fa00965d3

AMDRadeonX4000`AMDRadeonX4000\_AMDAccelResource::initialize(IOAccelNewResourceArgs\*, unsigned long long) + 1525

frame #1: 0xffffff7f9fea346b IOAcceleratorFamily2`IOAccelSharedUserClient2::new\_resource(IOAccelNewResourceArgs\*, IOAccelNewResourceReturnData\*, unsigned long long, unsigned int\*) + 1893

frame #2: 0xffffff7f9fea4a41 IOAcceleratorFamily2<mark>`IOAccelSharedUserClient2::s\_new\_resource</mark>(IOAccelSharedUserClient2\*, void\*, IOExternalMethodArguments\*) + 151

frame #3: 0xffffff801d625ab8 kernel.development`IOUserClient::externalMethod(this=<unavailable>, selector=<unavailable>, args=0xffffff83dd4b3b58, dispatch=0xffffff7f9fee8260, target=0xffffff80854fd780, reference=0x0000000000000000) at IOUserClient.cpp:5358 [opt]

frame #4: 0xffffff7f9fea4d98 IOAcceleratorFamily2`IOAccelSharedUserClient2::externalMethod(unsigned int, IOExternalMethodArguments\*, IOExternalMethodDispatch\*, OSObject\*, void\*) + 120

frame #5: 0xffffff801d62eb7f kernel.development`::is\_io\_connect\_method(connection=0xffffff80854fd780, selector=0, scalar\_input=<unavailable>, scalar\_inputCnt=<unavailable>, inband\_input=<unavailable>, inband\_inputCnt=2424, ool\_input=0, ool\_input\_size=0, inband\_output="", inband\_outputCnt=0xffffff806ba03e0c, scalar\_output=0xffffff83dd4b3ce0, scalar\_outputCnt=0xfffff83dd4b3cdc, ool\_output=0, ool\_output\_size=0xfffff8085919d5c) at IOUserClient.cpp:3994 [opt]

frame #6: 0xffffff801cfbbce4 kernel.development`\_Xio\_connect\_method(InHeadP=<unavailable>, OutHeadP=0xfffff806ba03de0) at device\_server.c:8379 [opt]

frame #7: 0xffffff801ce8d27d kernel.development`ipc\_kobject\_server(request=0xffffff8085919000, option=<unavailable>) at ipc\_kobject.c:359 [opt]

frame #8: 0xffffff801ce59465 kernel.development`ipc\_kmsg\_send(kmsg=0xffffff8085919000, option=3, send\_timeout=0) at ipc\_kmsg.c:1832 [opt]

frame #9: 0xffffff801ce78a75 kernel.development'mach msg overwrite trap(args=<unavailable>) at mach msg.c:549 [opt]

frame #10: 0xfffff801cff6323 kernel.development`mach\_call\_munger64(state=0xfffff806ca9c480) at bsd\_i386.c:573 [opt]

Figure 40. Crash backtrace ZDI-19-569

#### **Root cause analysis**

This vulnerability could allow an attacker access to restricted memory.

As shown in the table below, the register of rax is the address of the buffer that is created from the IOMalloc function. The r15 register is pointing to the structureInput buffer, which is controlled by usermode. The ecx register stores the length of IOMalloc buffer, and the rdx register is used as an index to copy the structureInput buffer content to IOMalloc buffer. However, here, ecx is taken directly from the usermode, which is structureInput offset 62 dword. If we set ecx at a big value, it will read overflow from the structureInput buffer.

```
_text:000000000000E58E loc_E58E:
                                                ; CODE XREF:
AMDRadeonX4000_AMDAccelResource::initialize(IOAccelNewResourceArgs *,ulong long)+58Dj
text:00000000000E58E
                                mov ecx, [r15+0F8h]
text:000000000000E595
                                test rcx, rcx
__text:00000000000E598
                                jΖ
                                    short loc_E603
_text:000000000000E59A
                                shl rcx, 3
                                    rdi, [rcx+rcx*2]
__text:000000000000E59E
                                lea
                                call _IOMalloc
_text:000000000000E5A2
__text:000000000000E5A7
                                mov [r12+178h], rax --- rax== buffer address which is created by IOMalloc
text:00000000000E5AF
                                test rax, rax
text:000000000000E5B2
                                    short loc E62A
                                     byte ptr [r12+186h], 8
__text:00000000000E5B4
                                or
__text:000000000000E5BD
                                      ecx, [r15+0F8h] -----r15==structureInput, ecx=( (uint32_t*) structureInput+62)
                                     [r12+180h], ecx
__text:00000000000E5C4
                                mov
__text:000000000000E5CC
                                test rcx, rcx
__text:000000000000E5CF
                                    short loc_E639
__text:000000000000E5D1
                                xor edx, edx
 _text:000000000000E5D3
```

```
text:00000000000E5D3 loc E5D3:
                                                  ; CODE XREF:
AMDRadeonX4000 AMDAccelResource::initialize(IOAccelNewResourceArgs *,ulong long)+621j
_text:000000000000E5D3
                                       rsi, [r15+rdx+98h] ---- mov structureInput+rdx+0x98 to rsi
                                 mov
text:00000000000E5DB
                                        [rax+rdx], rsi ---mov rsi to rax+rdx, rax== buffer address which is created by
                                 mov
IOMalloc
                                       rsi, [r15+rdx+0A0h]
_text:000000000000E5DF
                                 mov
 text:000000000000E5E7
                                       [rax+rdx+8], rsi
                                 mov
                                       esi, [r15+rdx+0A8h]
_text:000000000000E5EC
                                 mov
_text:000000000000E5F4
                                       [rax+rdx+10h], esi
                                 mov
__text:000000000000E5F8
                                       rdx, 18h
text:000000000000E5FC
                                 dec
                                      rcx
 _text:000000000000E5FF
                                     short loc_E5D3
```

Table 7. The asm code snippet of AMDRadeonX4000\_AMDAccelResource::initialize

# 3.2. OOB read vulnerability found in AMDRadeonX4000\_AMDAccelResource Initialize Process (CVE-2019-8692)

(IIdb) bt

\* thread #1, stop reason = signal SIGSTOP

frame #0: 0xffffff7f9dcd9459

AMDRadeonX4000`AMDRadeonX4000\_AMDAccelResource::initialize(IOAccelNewResourceArgs\*, unsigned long long) + 947

frame #1: 0xffffff7f9dc345ee IOAcceleratorFamily2`IOAccelSharedUserClient2::new\_resource(IOAccelNewResourceArgs\*, IOAccelNewResourceReturnData\*, unsigned long long, unsigned int\*) + 1886

frame #2: 0xffffff7f9dc35bb5 IOAcceleratorFamily2`IOAccelSharedUserClient2::s\_new\_resource(IOAccelSharedUserClient2\*, void\*, IOExternalMethodArguments\*) + 151

frame #3: 0xffffff801b424978 kernel.development`IOUserClient::externalMethod(this=<unavailable>, selector=<unavailable>, args=0xffffffa76a5bb9b8, dispatch=0xffffff7f9dc79260, target=<unavailable>, reference=<unavailable>) at IOUserClient.cpp:5689 [opt]

frame #4: 0xffffff7f9dc35f0b IOAcceleratorFamily2`IOAccelSharedUserClient2::externalMethod(unsigned int, IOExternalMethodArguments\*, IOExternalMethodDispatch\*, OSObject\*, void\*) + 119

\* frame #5: 0xffffff801b42da02 kernel.development`::is\_io\_connect\_method(connection=<unavailable>, selector=0, scalar\_input=<unavailable>, inband\_input=<unavailable>, inband\_inputCnt=2424, ool\_input=0,

```
ool_input_size=0, inband_output="", inband_outputCnt=0xffffff80bf24e60c, scalar_output=0xffffffa76a5bbce0,
scalar_outputCnt=0xffffffa76a5bbcdc, ool_output=0, ool_output_size=0xffffff80beec9d5c) at IOUserClient.cpp:4304 [opt]
  frame #6: 0xffffff801adbc386 kernel.development` Xio connect method(InHeadP=<unavailable>,
OutHeadP=0xfffff80bf24e5e0) at device_server.c:8379 [opt]
  frame #7: 0xffffff801ac948fd kernel.development'ipc_kobject_server(request=0xfffff80beec9000, option=3) at
ipc kobject.c:361 [opt]
  frame #8: 0xffffff801ac6088e kernel.development`ipc_kmsg_send(kmsg=0xffffff80beec9000, option=3, send_timeout=0) at
ipc_kmsg.c:1868 [opt]
  frame #9: 0xffffff801ac800e3 kernel.development'mach_msg_overwrite_trap(args=<unavailable>) at mach_msg.c:553 [opt]
  frame #10: 0xffffff801adf702b kernel.development`mach_call_munger64(state=0xfffff80bd7429a0) at bsd_i386.c:580 [opt]
  frame #11: 0xffffff801ac2a476 kernel.development`hndl_mach_scall64 + 22
(IIdb) register read
General Purpose Registers:
   rax = 0x0000000000003740
   rbx = 0x0000000000003c8
   rdx = 0x0000000000003c8
   rdi = 0xffffff80cdadd400
   rsi = 0xffffff80beec9974
   rbp = 0xffffffa76a5bb850
   rsp = 0xffffffa76a5bb820
    r8 = 0xffffff80cdadd400
    r9 = 0xffffff801b6c7210 kernel.development`zone_array + 8336
   r10 = 0xffffff801b6c5180 kernel.development`zone array
   r12 = 0xffffff80c37dd700
   r13 = 0xffffff80beec95ac
   r14 = 0x00000000000000001
```

r15 = 0xffffff80beec93c4

rip = 0xffffff7f9dcd9459 AMDRadeonX4000`AMDRadeonX4000\_AMDAccelResource::initialize(IOAccelNewResourceArgs\*, unsigned long long) + 947

rflags = 0x000000000010202

Figure 41. Crash backtrace CVE-2019-8692

#### Root cause analysis

As shown in the backtrace above, the system will call the *AMDRadeonX4000\_AMDAccelResource::initialize* function to initialize an AMD resource object and take structureInput and structureInputSize as parameters (structureInput is the inband input which can be controlled by the userspace directly). As shown in Figure 42, this function will first use the *IOAccelResource2::initialize* function to initialize some resource properties, like BYTE4(this->member21), BYTE5(this->member21), and BYTE6(this->member21), using the same parameters as *AMDRadeonX4000\_AMDAccelResource::initialize*.

However, in the following code, AMDRadeonX4000\_AMDAccelResource::initialize directly uses BYTE6(this>member21) << 6 as the offset to read the buffer of v36. Thus, we can control it and use it to read out of boundary memory.

```
| Dida will / results | results | results | results | results | results | results | results | results | results | results | results | results | results | results | results | results | results | results | results | results | results | results | results | results | results | results | results | results | results | results | results | results | results | results | results | results | results | results | results | results | results | results | results | results | results | results | results | results | results | results | results | results | results | results | results | results | results | results | results | results | results | results | results | results | results | results | results | results | results | results | results | results | results | results | results | results | results | results | results | results | results | results | results | results | results | results | results | results | results | results | results | results | results | results | results | results | results | results | results | results | results | results | results | results | results | results | results | results | results | results | results | results | results | results | results | results | results | results | results | results | results | results | results | results | results | results | results | results | results | results | results | results | results | results | results | results | results | results | results | results | results | results | results | results | results | results | results | results | results | results | results | results | results | results | results | results | results | results | results | results | results | results | results | results | results | results | results | results | results | results | results | results | results | results | results | results | results | results | results | results | results | results | results | results | results | results | results | results | results | results | results | results | results | results | results | results | results | results | results | results | results | results | re
```

Figure 42. Root cause analysis for this OOB vulnerability

# 3.3. Double free vulnerability found when AMDRadeonX4000\_AMDSIGLContext processes a sideband token (CVE-2019-8635)

\* thread #1, stop reason = signal SIGSTOP

frame #0: 0xfffffff8d7adc37 IOAcceleratorFamily2`IOAccelResource2::clientRelease(IOAccelShared2\*) + 13

frame #1: 0xffffff7f8d880dad

 $AMDRade on X4000`AMDRade on X4000\_AMDSIGLC on text:: process\_StretchTex2Tex(IOAccelCommandStreamInfo\&) + 2893$ 

frame #2: 0xffffff7f8d79b5d5 IOAcceleratorFamily2`IOAccelContext2::processSidebandBuffer(IOAccelCommandDescriptor\*, bool) + 273

frame #3: 0xffffff7f8d8885e4

AMDRadeonX4000`AMDRadeonX4000 AMDSIGLContext::processSidebandBuffer(IOAccelCommandDescriptor\*, bool) + 182

frame #4: 0xfffffff8d79bae7 IOAcceleratorFamily2`IOAccelContext2::processDataBuffers(unsigned int) + 85

frame #5: 0xfffffff8d7a2380 IOAcceleratorFamily2\iOAccelGLContext2::processDataBuffers(unsigned int) + 804

frame #6: 0xffffff7f8d798c30

IOAcceleratorFamily2`IOAccelContext2::submit\_data\_buffers(IOAccelContextSubmitDataBuffersIn\*, IOAccelContextSubmitDataBuffersOut\*, unsigned long long, unsigned long long\*) + 1208

frame #7: 0xffffff800b027a3c

kernel.development`::shim\_io\_connect\_method\_structureI\_structureO(method=<unavailable>, object=<unavailable>, input=<unavailable>, output=<unavailable>, outputCount=0xffffff8742023968) at IOUserClient.cpp:0 [opt]

frame #8: 0xffffff800b025ca0 kernel.development`IOUserClient::externalMethod(this=<unavailable>, selector=<unavailable>, args=0xffffff87420239b8, dispatch=0x00000000000000, target=0x0000000000000, reference=<unavailable>) at IOUserClient.cpp:5459 [opt]

\* frame #9: 0xffffff800b02ebff kernel.development`::is\_io\_connect\_method(connection=0xfffff80b094e000, selector=2, scalar\_input=<unavailable>, scalar\_inputCnt=136, ool\_input=0, ool\_input\_size=0, inband\_output="", inband\_outputCnt=0xfffff80b0d81e0c, scalar\_output=0xfffff8742023ce0, scalar\_outputCnt=0xfffff8742023cdc, ool\_output=0, ool\_output\_size=0xfffff80ab5c7574) at IOUserClient.cpp:3994 [opt]

frame #10: 0xffffff800a9bbd64 kernel.development`\_Xio\_connect\_method(InHeadP=<unavailable>, OutHeadP=0xfffff8742023ce0) at device\_server.c:8379 [opt]

frame #11: 0xffffff800a88d27d kernel.development`ipc\_kobject\_server(request=0xffffff80ab5c7400, option=<unavailable>) at ipc\_kobject.c:359 [opt]

frame #12: 0xffffff800a859465 kernel.development`ipc\_kmsg\_send(kmsg=0xffffff80ab5c7400, option=3, send\_timeout=0) at ipc\_kmsg.c:1832 [opt]

frame #13: 0xfffff800a878a75 kernel.development`mach\_msg\_overwrite\_trap(args=<unavailable>) at mach\_msg.c:549 [opt]

frame #14: 0xfffff800a9f63a3 kernel.development`mach call munger64(state=0xfffff80af471bc0) at bsd i386.c:573 [opt]

frame #15: 0xffffff800a823486 kernel.development`hndl\_mach\_scall64 + 22

Figure 43. Crash backtrace CVE-2019-8635

#### Root cause analysis

This is a <u>double free</u> vulnerability that an attacker can use to gain escalated privileges. We published an <u>indepth discussion of it in June</u>.

In Figure 44 below, we can see that if v15 equals 0x8c00, the *accelResource\_offset8* and *accelResource\_offset12* are both taken from IOAccelShared2 with a shared memory offset 24 and 28 value as the index.

This function will release *accelResource\_*offset12 from IOAccelShared2 first, and if *accelResource\_offset8->member2* is not equal to 10, this function will also release the *accelResource\_offset8* from IOAccelShared2. However, if we set the shared memory offsets 24 and 28 to the same value, it will release the same accelResource twice.

```
v2 = cmdinfo;
this ptr = this:
if ( *(_DWORD *)kdebug_enable_0 & 0xFFFFFFF7 )
  v4 = IORegistryEntry::getRegistryEntryID(*((IORegistryEntry **)this + 173));
                          getRegistryEntryID(this);
  kernel_debug(0x85AB2025, v4, v5, OLL, OLL, OLL);
                                   fset16 = *(_QWORD *)(cmdinfo + 24);
if (!(unsigned _int8)I(
                           this,
if ( v15 == 35840 )
  if ( !(unsigned
                     int8)IOAccelShared2::look
                              *((IOAccelShared2 **)
                                                        5 + 172),
                              *(_DWORD *)(shareMem_s
                                                           _vm_address_187_offset16 + 8),
                             (void **)&accelResource of
                                                            set8) )
    goto LABEL_16;
else
   accelResource_offset8 = (AMDRadeonX4000_AMDAccelResource *)*((_QWORD *)this + 500);
    goto LABEL_16;
(void **)&accelResource_offset12) )// 3b
                                                                      release accelResource offset8 from IOAccelShared2
      OAccelResource2::clientRelease(
  (IOAccelResource2 *)accelResource_offset12,
                                                              release accelReource_offset12 from IOAccelShared2
     *((10AccelShared2 **)this ptr + 172));
if ( BYTE4(accelResource_offset8->member2) != 18 )
       ((void (*)(void))accelResource_offset8->vtable->__ZNK16IOAccelResource27releaseEv)();
         (!OAccelResource2 *)accelResource_offset8,
*((!OAccelShared2 **)this_ptr + 172));// crash point
     *(_QWORD *)(*((_QWORD *)this_ptr + 175) + 216LL) = 0LL;
*(_QWORD *)(*((_QWORD *)this_ptr + 175) + 224LL) = 0LL;
     goto LABEL_65;
```

Figure 44. The pseudo code snippet of AMDRadeonX4000\_AMDSIGLContext process\_StretchTex2Tex function

From Figure 405 below, we can also see that the shared memory address is pointing to command stream info offset 24, but the command stream info buffer is set in the IOAccelContext2::processSidebandBuffer function, as shown in the same figure. We can also see that v5

points to the shareMem offset 16, and this->member196 points to the commandStreamInfo offset 24.

```
u3 = a2:
U4 = (char *)&this->commandStreamInfo;
                                            // cmdinfo start address, can be control by share memory offset 16
LODWORD(this->member199) = 0;
this->commandStreamInfo = OLL:
this->member194 = OLL:
LODWORD(this->member195) = 0;
v5 = this->shareMem_start_vm_address_187 + 16;
                                              // this->commandStreamInfo + 24
this->member196 = ∪5;
LODWORD(this->member200) = 0;
                                              // =1
BYTE4(this->member200) = a3;
while (1)
  v6 = this->shareMem end vm address 188;
  if ( U5 + 8 > U6 )
    v14 = _os_log_default_0;
    _os_log_internal(
      &dword 0,
       _os_log_default_0,
      17LL,
     IOAccelContext2::processSidebandBuffer(IOAccelCommandDescriptor *,bool)::_os_log_fmt,
      "virtual bool IOAccelContext2::processSidebandBuffer(IOAccelCommandDescriptor *, bool)");
    v15 = LOWORD(this->commandStreamInfo_offset32);
    v16 = WORD1(this->commandStreamInfo_offset32);
     _os_log_internal(
      &dword_0,
      17LL,
      IOAccelContext2::setContextError(unsigned int):: os log fmt,
      "void IOAccelContext2::setContextError(uint32_t)");
    goto LABEL_18;
  LOWORD(this->commandStreamInfo_offset32) = *(_WORD *)v5;
  v7 = *(_WORD *)(v5 + 2);
  WORD1(this->commandStreamInfo_offset32) = v7;
  v8 = *(_DWORD *)(v5 + 4);
  HIDWORD(this->commandStreamInfo_offset32) = v8;// set the commandstreaminfo
  this->member198 = v5 + 8;
```

Figure 405 the pseudo code snippet of IOAccelContext2::processSidebandBuffer

Figure 46 shows the pseudo code snippet of *IOAccelContext2::clientMemoryForType* function, which is the well-known API "*IOConnectMapMemory64*" that can map a userspace buffer to kernel space. When using the *IOConnectMapMemory64* function, we set the connect object, memory type etc., and other args. Here, the connect object is the instance of IOAccelContext2, and memory type is 0. When we set memory type to 0, the *clientMemoryForType* function will create a buffer memory descriptor and return the start address to userspace, what's more, it will also set the buffer memory address to the "shareMem\_start\_vm\_address\_187" var which is named by the user. This var is exactly the value which is used in the *IOAccelContext2::processSidebandBuffer* function. Therefore, we can control the share buffer and set the two resource indexes to the same value, which can trigger the double free bug.

```
if ( !type )
  v9 = this->member206;
  if ( u9 < HIDWORD(this->member206)
    && *(_DWORD *)(this->shareMem_start_vm_address_187 + 8) >= (unsigned int)(3
                                                                                        * *(_DWORD *)this->shareMem_start_vm_address_187) >> 2 )
    LODWORD (v18) =)(*(int (_fastcall **)(_int64, void *, _QWORD, _QWORD))(*(_QWORD *)this->graphicAcc_v
                        this->graphicAcc_v,
                        *(_QWORD *)page_size_0);// IOGraphicsAccelerator2::createBufferMemoryDescriptorWithOptions(uint,ulong,ulong)
        = v10;
                  ->shareMem_type0;
       if ( U12
         (*(void (**)(void))(*(_QWORD *)v12 + 40LL))();
      U5->shareMem_type0 = U11;
LODWORD(U5->member206) = 2 * U9;
     .
else
       HIDWORD(this->member206) = v9
           = this->shareMem_type0;
       if ( !v11 )
             _log_internal(
           &dword 0.
            os_log_default_0,
           17LL,
10AccelContext2::clientHemoryForType(unsigned int,unsigned int *,10MemoryDescriptor **)::_os_log_fmt,
"virtual 10Return 10AccelContext2::clientMemoryForType(UInt32, 10OptionBits *, 10MemoryDescriptor **)");
         goto LABEL_58;
   LODWORD(v49) = (*(int (_fastcall **)(_int64))(*(_QWORD *)v11 + 736LL))(v11);// IOBufferMemoryDescriptor::getBytesNoCopy(void) v5->shareMem_start_vm_address_187 = v49;
    v5->shareMem_end_vm_address_188 = v49 + (v5->member206 & 0xFFFFFFC);
 (*(void (**)(void))(*(_QWORD *)v5->shareMem_type0 + 32LL))();// OSObject::retain()
          _ptr = (IOMemoryDescriptor *)v5->shareMem_type0;
 ((void (_fastcall *)(10AccelContext2 *, _int64, QWORD, _QWORD))v5->vtable->__ZN1510AccelContext224initSidebandBufferHeaderEP2710AccelSidebandBufferHea
     u5,
u5->shareMem_start_um_address_187,
   LODWORD(U5->member206),
HIDWORD(U5->member206));
 qoto LABEL 57;
```

Figure 46 the pseudo code snippet of IOAccelContext2::clientMemoryForType function

# 3.4. Double free vulnerability found when AMDRadeonX4000\_AMDSIGLContext class processes a sideband token (CVE-2019-8635)

From Figure 7, we can see that if (cmdinfo+32) equals to 0x8c00, the IOAccelResource v10 and v11 both "get" from IOAccelShared2 with \*(shareMem\_start\_address\_187\_offset16+8) and \*(shareMem\_start\_address\_187\_offset16+12) value as index. This function will then release two accelerator resources using the IOAccelResource2::clientRelease() function. However, these two indexes can be directly controlled from user space by map memory with IOAccelContext2 userclient. If userspace maps the same index for lookupResource function, clientRelease will release the same resource client twice, so the double free vulnerability will occur.

The method for controlling the shared memory has been detailed in the above section covering CVE-2019-8635.

```
void __fastcall AMDRadeonX4000_AMDSIGLContext::discard_StretchTex2Tex(IORegistryEntry *this, __int64 cmdinfo)
  IORegistryEntry *v2; // r14@1
  _DWORD *v3; // r12@1
  uintptr_t v4; // r15@2
  uintptr_t v5; // rax@2
   _int64 shareMem_start_vm_address_187_offset16; // r15@3
  IOAccelResource2 *v7; // rdi@6
  uintptr_t v8; // rbx@13
  uintptr_t v9; // rax@13
  void *v10; // [sp+0h] [bp-30h]@3
  IOAccelResource2 *v11; // [sp+8h] [bp-28h]@3
  v3 = kdebug_enable_0;
  if ( *(_DWORD *)kdebug_enable_0 & 0xFFFFFFF7 )
   v4 = IORegistryEntry::getRegistryEntryID(*((IORegistryEntry **)this + 173));
    v5 = IORegistryEntry::getRegistryEntryID(this);
   kernel_debug(0x85AB206D, v4, v5, OLL, OLL, OLL);
  shareMem_start_vm_address_187_offset16 = *(_QWORD *)(cmdinfo + 24);
  v10 = 0LL;
  v11 = OLL;
  if ( (*(_WORD *)(cmdinfo + 32) & 0xFF00) == 35840 )
    if ( (unsigned _ int8)IOAccelShared2::lookupResource(
                            *((IOAccelShared2 **)this + 172),
                            *(_DWORD *)(shareMem_start_vm_address_187_offset16 + 8),
                            &u10)
AccelShared2::lookupResource(
      && (unsigned _
                    _int8)
                            *((IOAccelShared2 **)this + 172),
                            *(_DWORD *)(shareMem_start_vm_address_187_offset16 + 12)
                            (void **)&v11) )
              Resource2::clientRelease(v11, *((IOAccelShared2 **)this + 172));
           (IOAccelResource2 *)v10;
LABEL
       [OAccelResource2::clientRelease(v7, *((IOAccelShared2 **)v2 + 172));
      goto LABEL_12;
```

Figure 47. The pseudo code snippet of AMDRadeonX4000\_AMDSIGLContext: discard\_StretchTex2Tex function

### 3.5. OOB vulnerability found in the

# AMDRadeonX4000\_AMDAccelSharedUserClient RsrcAndXorByteFlag function (CVE-2019-8691)

(IIdb) bt

<sup>\*</sup> thread #1, stop reason = signal SIGSTOP

<sup>\*</sup> frame #0: 0xffffff7f849d49a0 AMDRadeonX4000`AMDRadeonX4000\_AMDAccelResource::AndXorByteFlag(unsigned short, unsigned char, unsigned char) + 164

frame #1: 0xffffff7f849dad9d

 $AMDRade on X4000`AMDRade on X4000\_AMDAccel Shared User Client:: RsrcAnd Xor ByteFlag (AMDRsrcAnd Xor ByteFlag Packet const*, unsigned long long*) + 275$ 

frame #2: 0xffffff8001c27a3c kernel.development`::shim\_io\_connect\_method\_structureI\_structureO(method=<unavailable>, object=<unavailable>, input=<unavailable>, output=<unavailable>, output=<unavaila

frame #3: 0xffffff8001c25ca0 kernel.development`IOUserClient::externalMethod(this=<unavailable>, selector=<unavailable>, args=0xffffffa77393bb58, dispatch=0x00000000000000, target=0x0000000000000, reference=<unavailable>) at IOUserClient.cpp:5459:9 [opt]

frame #4: 0xffffffff8493af0b IOAcceleratorFamily2`IOAccelSharedUserClient2::externalMethod(unsigned int, IOExternalMethodArguments\*, IOExternalMethodDispatch\*, OSObject\*, void\*) + 119

frame #5: 0xffffff8001c2ebff kernel.development`::is\_io\_connect\_method(connection=0xffffff80bff43fd0, selector=262, scalar\_input=<unavailable>, scalar\_inputCnt=<unavailable>, inband\_input=<unavailable>, inband\_inputCnt=12, ool\_input=0, ool\_input\_size=0, inband\_output="", inband\_outputCnt=0xffffff80bfc3260c, scalar\_output=0xffffffa77393bce0, scalar\_outputCnt=0xffffffa77393bcdc, ool\_output=0, ool\_output\_size=0xfffff809d1e0b0c) at IOUserClient.cpp:3994:19 [opt]

frame #6: 0xffffff80015bbd64 kernel.development`\_Xio\_connect\_method(InHeadP=<unavailable>, OutHeadP=0xfffff80bfc325e0) at device server.c:8379:18 [opt]

frame #7: 0xffffff800148d27d kernel.development`ipc\_kobject\_server(request=0xffffff809d1e0a40, option=<unavailable>) at ipc\_kobject.c:359:3 [opt]

frame #8: 0xffffff8001459465 kernel.development`ipc\_kmsg\_send(kmsg=0xffffff809d1e0a40, option=3, send\_timeout=0) at ipc\_kmsg.c:1832:10 [opt]

frame #9: 0xffffff8001478a75 kernel.development`mach\_msg\_overwrite\_trap(args=<unavailable>) at mach\_msg.c:549:8 [opt]

frame #10: 0xffffff80015f63a3 kernel.development`mach\_call\_munger64(state=0xffffff80be434b20) at bsd\_i386.c:573:24 [opt]

frame #11: 0xffffff8001423486 kernel.development`hndl mach scall64 + 22

#### (IIdb) register read

General Purpose Registers:

### rax = 0x00b600d000b50128

rbx = 0x000000000d20119

rcx = 0x0000000000000000

rdi = 0xffffff80b333a710

rsi = 0x0000000000000000

rbp = 0xffffffa77393b9f0

rsp = 0xffffffa77393b9c0

r8 = 0xffffffa77393bab8

r10 = 0xffffff80bfc32610

r11 = 0xffffff7f849dac8a

AMDRadeonX4000`AMDRadeonX4000\_AMDAccelSharedUserClient::RsrcAndXorByteFlag(AMDRsrcAndXorByteFlagPacket const\*, unsigned long long\*)

r12 = 0x00000000000000000

r13 = 0xffffff80b333a710

r14 = 0xffffff809d1e0ae0

```
r15 = 0x0000000000000000
        rip = 0xffffff7f849d49a0 AMDRadeonX4000`AMDRadeonX4000_AMDAccelResource::AndXorByteFlag(unsigned
short, unsigned char, unsigned char) + 164
       rflags = 0x000000000010202
        cs = 0x0000000000000000
        gs = 0x00000000000000000
(Ildb) dis
      0xffffff7f849d4990 <+148>: cmpl %r12d, %ebx
      ; <+177>
       0xffffff7f849d499c <+160>: movzwl %r12w, %edx
     -> 0xffffff7f849d49a0 <+164>: andb (%rax,%rdx), %r15b
       0xffffff7f849d49a4 <+168>: xorb %cl, %r15b
       0xffffff7f849d49a7 <+171>: movb %r15b, (%rax,%rdx)
       0xffffff7f849d49ab <+175>: xorl %eax, %eax
       0xffffff7f849d49ad <+177>: addq $0x8, %rsp
       0xffffff7f849d49b1 <+181>: popq %rbx
       0xffffff7f849d49b2 <+182>: popq %r12
       0xffffff7f849d49b4 <+184>: popq %r13
       0xffffff7f849d49b6 <+186>: popq %r14
       0xffffff7f849d49b8 <+188>: popq %r15
       0xffffff7f849d49ba <+190>: popq %rbp
          0xffffff7f849d49bb <+191>: retq
```

Figure 48. Crash backtrace CVE-2019-8691

#### Root cause analysis

In Figure 49, we can see that <code>RsrcAndXorByteFlag</code> function will first look up an <code>AMDRadeonX4000\_AMDAccelResource</code> object from the IOAccelShared2 with "structureInput + 1" as the index. However, the structureInput is the buffer input from user space, and the system does not check for it. So, we can index any accelerator resource as our operation object, and use it as the parameter for the <code>AMDRadeonX4000\_AMDAccelResource::AndXorByteFlag</code> function. The other three parameters can also be directly controlled from user space.

```
int64 __cdecl_AMDRadeonX4800_AMDRacelSharedUserClient :v3; // r1381

AMDRadeonX4800_AMDRacelSharedUserClient *v3; // r1381

IOAccelShared2 =v4x // r1281

IOAccelShared2 =v4x // r1281

IOAcdeShared2 =v4x // r1281

IOAcdeonX4800_AMDRacelResource *v7; // rbx83

signed int 0; // refield

IOAcdeonX4800_AMDRacelResource *v7; // rbx83

signed int 0; // refield

IOAcdeonX4800_AMDRacelResource *v7; // rbx83

signed int 0; // rbx810

void =v12; // [sp=8h] [bp=38h]83

unsigned _int64 =v13; // [sp=18h] [bp=38h]81

unsigned _int64 =v13; // [sp=18h] [bp=38h]81

vi3 = structureOutput;

vi3 = stris;
vi4 = (10AccelShared2 *)this=>nenber32;
vi5 = this=>graphicac;
iOS = contentionic(vi5 * 144);
iOAcklock(*(_QMRB) *)(vi5 * 136));
iOAccelShared2 =v140;
iOAccelShared2 =v140;
iOAccelShared2 =v140;
iOAccelShared2 =v140;
iOAccelShared2 =v140;
iOAccelShared2 =v140;
iOAccelShared2 =v140;
iOAccelShared2 =v140;
iOAccelShared2 =v140;
iOAccelShared2 =v140;
ioAccelShared2 =v140;
iOAccelShared2 =v140;
iOAccelShared2 =v140;
iOAccelShared2 =v140;
iOAccelShared2 =v140;
iOAccelShared2 =v140;
iOAccelShared2 =v140;
iOAccelShared2 =v140;
iOAccelShared2 =v140;
iOAccelShared2 =v140;
iOAccelShared2 =v140;
iOAccelShared2 =v140;
iOAccelShared2 =v140;
iOAccelShared2 =v140;
iOAccelShared2 =v140;
iOAccelShared2 =v140;
iOAccelShared2 =v140;
iOAccelShared2 =v140;
iOAccelShared2 =v140;
iOAccelShared2 =v140;
iOAccelShared2 =v140;
iOAccelShared2 =v140;
iOAccelShared2 =v140;
iOAccelShared2 =v140;
iOAccelShared2 =v140;
iOAccelShared2 =v140;
iOAccelShared2 =v140;
iOAccelShared2 =v140;
iOAccelShared2 =v140;
iOAccelShared2 =v140;
iOAccelShared2 =v140;
iOAccelShared2 =v140;
iOAccelShared2 =v140;
iOAccelShared2 =v140;
iOAccelShared2 =v140;
iOAccelShared2 =v140;
iOAccelShared2 =v140;
iOAccelShared2 =v140;
iOAccelShared2 =v140;
iOAccelShared2 =v140;
iOAccelShared2 =v140;
iOAccelShared2 =v140;
iOAccelShared2 =v140;
iOAccelShared2 =v140;
iOAccelShared2 =v140;
iOAccelShared2 =v140;
iOAccelShared2 =v140;
iOAccelShared2 =v140;
iOAccelShared2 =v140;
iOAccelShared2 =v140;
iOAcce
```

Figure 49. Code snippet of AMDRadeonX4000 AMDAccelSharedUserClient::RsrcAndXorByteFlag function

As seen in Table 8, the AndXorByteFlag function uses two values, one is the value which "rdi+0x1d0" points to — our research found that it is a buffer size. The other one is the value of "r13+1C8h", which is actually equal to "rdi+0x1c8", which is a buffer start address.

From the table below, we can see that this function includes the following vulnerabilities:

- If we input an invalid index to lookup the Resource, the IOAccelShared2::lookupResource(IOAccelShared2 \*this, unsigned int a2, void \*\*a3) function will return '1' for a3. It is strange, but it actually happened, so crash point 1 will occur due to the access to protected memory.
- If we input a valid index and lookup a resource but the resource is not a good one, then its buffer start address becomes an invalid address. It is like the value of RAX register as seen in the above Figure 48 (the register read instruction, highlighted in red).
- If we input a valid index and also lookup a good resource, however, a bad rdx value in crash point 2 can be controlled from user space. It also an OOB vulnerability.

```
__text:000000000014909
                               push rax
__text:00000000001490A
                                mov r15d, edx
_text:00000000001490D
                                mov r12d, esi
 _text:000000000014910
                                    r13, rdi
                               mov
 _text:000000000014913
                                     ebx, [rdi+1D0h] // ebx is value of the resource object offset 0x1D0 crash point 1
_text:000000000014919
                                                    //compare [rdi+0x1d0] with the second parameter
_text:00000000001491B
                                      hort loc_1498B
                                                       //if great than second para, then jump to loc_1498B
--- omitted code ---
<u>text:00000000001498B</u> loc_1498B:
                                               ; CODE XREF: AMDRadeonX4000_AMDAccelResource::AndXorByteFlag(ushort,uchar,uchar)+1Fj
 _text:00000000001498B
                                    eax, 0E00002BDh
                               mov
__text:000000000014990
                                     ebx, r12d
                               cmp
_text:000000000014993
                                    short loc_149AD
__text:000000000014995
                               mov rax, [r13+1C8h] //here, rax is the value which rdi+0x1c8 point to. It actually is a buffer start address
_text:00000000001499C
                               movzx edx, r12w
_text:000000000149A0
                               and r15b, [rax+rdx] // rax can be controlled by index different resource object. And rdx can be controlled by
                                                                         userspace structure input crash point2
__text:0000000000149A4
                                xor r15b, cl
__text:0000000000149A7
                                     [rax+rdx], r15b
__text:0000000000149AB
                                xor
                                     eax, eax
 _text:0000000000149AD
_text:0000000000149AD loc_149AD:
                                                ; CODE XREF: AMDRadeonX4000_AMDAccelResource::AndXorByteFlag(ushort,uchar,uchar)+97j
__text:0000000000149AD
                                    rsp, 8
__text:0000000000149B1
                               pop rbx
--- omitted code ---
__text:0000000000149BB __ZN31AMDRadeonX4000_AMDAccelResource14AndXorByteFlagEthh endp
```

Table 8. The assembly code snippet of AMDRadeonX4000\_AMDAccelResource::AndXorByteFlag function

### 3.6. EoP (elevation of privilege) bug found in IOAccelSharedUserClient2 start process (CVE-2019-8616)

(IIdb) bt

\* thread #1, stop reason = signal SIGSTOP

\* frame #0: 0xffffff8012ba4050 kernel.development`memcpy + 11

frame #1: 0xffffff798f0358b AppleIntelHD5000Graphics`IntelAccelerator::newGTT(unsigned int\*\*, bool, IGAccelTask&) + 173

frame #2: 0xffffff7f98eebce8 AppleIntelHD5000Graphics'IntelPPGTT::init(IntelAccelerator&, bool, IGAccelTask&) + 24

frame #3: 0xffffffff98ef47dc AppleIntelHD5000Graphics`IGAccelTask::prepare(IntelAccelerator&) + 38

frame #4: 0xfffffff98f0348b AppleIntelHD5000Graphics`IntelAccelerator::createUserGPUTask() + 219

frame #5: 0xffffff798980382 IOAcceleratorFamily2`IOAccelShared2::init(IOGraphicsAccelerator2\*, task\*) + 48

frame #6: 0xffffffff9899513b IOAcceleratorFamily2\IOGraphicsAccelerator2::createShared(task\*) + 51

frame #7: 0xffffffff98983921 IOAcceleratorFamily2\iOAccelSharedUserClient2::sharedStart() + 43

frame #8: 0xfffffff98ee4e22 AppleIntelHD5000Graphics`IGAccelSharedUserClient::sharedStart() + 22

frame #9: 0xffffff7f9898191a IOAcceleratorFamily2\iOAccelSharedUserClient2::start(IOService\*) + 156

frame #10: 0xfffffff98994a1a IOAcceleratorFamily2`IOGraphicsAccelerator2::newUserClient(task\*, void\*, unsigned int, IOUserClient\*\*) + 1088

frame #11: 0xffffff80133c9bc1 kernel.development`IOService::newUserClient(this=0xffffff8037dc4800, owningTask=0xffffff803be31760, securityID=0xffffff803be31760, type=6, properties=0x00000000000000, handler=0xffffff9214a2bd10) at IOService.cpp:5856 [opt]

frame #12: 0xffffff801342ce60 kernel.development`::is\_io\_service\_open\_extended(\_service=0xfffff8037dc4800, owningTask=0xffffff803be31760, connect\_type=6, ndr=<unavailable>, properties=<unavailable>, propertiesCnt=<unavailable>, result=0xfffff804e2b9bb8, connection=0xffffff9214a2bd60) at IOUserClient.cpp:3491 [opt]

frame #13: 0xffffff8012dba714 kernel.development`\_Xio\_service\_open\_extended(InHeadP=0xffffff8046905504, OutHeadP=0xffffff804e2b9b7c) at device\_server.c:8003 [opt]

frame #14: 0xffffff8012c8c27d kernel.development`ipc\_kobject\_server(request=0xffffff80469054a0, option=<unavailable>) at ipc\_kobject.c:359 [opt]

frame #15: 0xffffff8012c58465 kernel.development`ipc\_kmsg\_send(kmsg=0xffffff80469054a0, option=3, send\_timeout=0) at ipc\_kmsg.c:1832 [opt]

frame #16: 0xfffff8012c77a75 kernel.development`mach\_msg\_overwrite\_trap(args=<unavailable>) at mach\_msg.c:549 [opt]

frame #17: 0xfffff8012df52c3 kernel.development`mach call munger64(state=0xfffff803c0fea00) at bsd i386.c:573 [opt]

frame #18: 0xffffff8012c22486 kernel.development`hndl\_mach\_scall64 + 22

Figure 50. Crash backtrace CVE-2019-8616

#### **Root cause analysis**

This vulnerability can also be used to gain escalated privileges.

From Table 9 below, we can see that the memcpy destination address is the return value of the *IOAccelSysMemory::lockForCPUAccess* function. However, Table 10 shows that there are many places where the *IOAccelSysMemory::lockForCPUAccess* function will return an invalid address. Therefore, the memcpy is not secure here.

| text:000000000027537                            | <pre>callZN16IOAccelSysMemory16lockForCPUAccessEP4taskj;</pre>                |
|-------------------------------------------------|-------------------------------------------------------------------------------|
| IOAccelSysMemory::lockForCPUAccess(task *,uint) |                                                                               |
| text:000000000002753C                           | mov [r13+0], rax                                                              |
| text:0000000000027540                           | test r12b, r12bhere, it will test r12b, and jmp to loc_2756C                  |
| text:0000000000027543                           | jz short loc_2756C                                                            |
| text:000000000027545                            | mov rcx, [rbx+1118h]                                                          |
| text:00000000002754C                            | test rcx, rcx                                                                 |
| text:000000000002754F                           | jz short loc_275B9                                                            |
| text:0000000000027551                           | mov rdx, [rbx+1110h]                                                          |
| text:0000000000027558                           | xor esi, esi                                                                  |
| text:000000000002755A                           |                                                                               |
| text:00000000002755A loc                        | _2755A: ; CODE XREF: IntelAccelerator::newGTT(uint **,bool,IGAccelTask &)+8Aj |
| text:00000000002755A                            | mov edi, [rdx+rsi]                                                            |
| text:00000000002755D                            | mov ebx, esi                                                                  |
| text:00000000002755F                            | mov [rax+rbx], edi                                                            |
| text:000000000027562                            | lea esi, [rsi+4]                                                              |
| text:000000000027565                            | cmp rcx, rsi                                                                  |
| text:0000000000027568                           | ja short loc_2755A                                                            |
| text:000000000002756A                           | jmp short loc_275B9                                                           |
| text:00000000002756C ;                          |                                                                               |

```
text:00000000002756C
__text:000000000002756C loc_2756C:
                                                   ; CODE XREF: IntelAccelerator::newGTT(uint **,bool,IGAccelTask &)+65j
__text:00000000002756C
                                        rcx, [rbx+160h]
                                                                 -----memcpy len
                                 mov
__text:0000000000027573
                                        rsi, [rcx+268h]; void *
                                                                    -----memcpy source address
__text:00000000002757A
                                        edx, [rbx+1138h]
_text:0000000000027580
                                       edx, 0Ah
                                                   ; size_t
                                                 ; void * -----memcpy destination address here, just move rax to rdi,
 _text:0000000000027583
                                        rdi, <mark>rax</mark>
                                 mov
however, rax is the return value of ZN16IOAccelSysMemory16lockForCPUAccessEP4taskj function
__text:0000000000027586
                                 call _memcpy
__text:000000000002758B
                                      esi, [rbx+1140h]; unsigned __int64
_text:0000000000027591
                                        edx, [rbx+1148h]; unsigned __int64
 _text:0000000000027597
                                        rdi, rbx
                                 mov
                                                   ; this
```

Table 9. The asm code snippet of IntelAccelerator::newGTT

```
__text:000000000004740B loc_4740B:
                                              ; CODE XREF: IOAccelSysMemory::lockForCPUAccess(task *,uint)+102j
__text:000000000004740B
                                          ; IOAccelSysMemory::lockForCPUAccess(task *,uint)+1D1j ...
__text:000000000004740B
                                    rax, rbx
                              mov
__text:00000000004740E
                                   rsp, 8
                              add
__text:0000000000047412
                              pop
                                    rbx
__text:0000000000047413
                              pop
                                    r14
__text:000000000047415
                                    r15
__text:0000000000047417
                              pop
                                    rbp
__text:0000000000047418
                              retn
__text:000000000047419 ; ------
__text:0000000000047419
__text:0000000000047419 loc_47419:
                                              ; CODE XREF: IOAccelSysMemory::lockForCPUAccess(task *,uint)+181j
 _text:0000000000047419
                              lea rdi, dword_0
 _text:0000000000047420
                              mov rsi, cs:__os_log_default_0
```

```
text:000000000047427
                                lea rcx, __ZZN16IOAccelSysMemory16lockForCPUAccessEP4taskjE11_os_log_fmt_1;
"%s: failed to create map.\n"
__text:000000000004742E
                                     r8, aMach_vm_addr_0; "mach_vm_address_t IOAccelSysMemory::loc"...
__text:0000000000047435
                                     ebx, ebx
                                xor
__text:0000000000047437
                                      edx, 11h
                                                    ---eax =0 --1)
 _text:000000000004743C
                                     eax, eax
 _text:000000000004743E
                                       _os_log_internal
__text:0000000000047443
                                      short loc_4740B
text:0000000000047445; ------
__text:0000000000047445
__text:0000000000047445 loc_47445:
                                                ; CODE XREF: IOAccelSysMemory::lockForCPUAccess(task *,uint)+13Aj
__text:0000000000047445
                                lea rdi, dword_0
__text:000000000004744C
                                mov rsi, cs:__os_log_default_0
_text:0000000000047453
                                    rcx, __ZZN16IOAccelSysMemory16lockForCPUAccessEP4taskjE11_os_log_fmt; "%s:
createMappingInTask failed to creat"...
__text:00000000004745A
                                     r8, aMach_vm_addr_0; "mach_vm_address_t IOAccelSysMemory::loc"...
__text:0000000000047461
                                     ebx, ebx
__text:0000000000047463
                                mov edx, 11h
                                                    ---eax =0 --2)
__text:0000000000047468
                                     eax, eax
__text:00000000004746A
                                     __os_log_internal
__text:000000000004746F
                                     short loc_4740B
                                                        ---return eax
_text:00000000004746F __ZN16IOAccelSysMemory16lockForCPUAccessEP4taskj endp
```

Table 10. The asm code snippet of IOAccelSysMemory::lockForCPUAccess

### 4. The benefits of LLDBFuzzer

These are only six of the many vulnerabilities we found through LLDBFuzzer; other crashes are still being analyzed and reported to Apple. As mentioned above, LLDB has a distinct advantage over other bug hunting methods because it can debug almost all the kernel extensions and XNU codes after the required hardware is operational, and it has roots in the built-in debug mechanism of operation systems themselves. Also, it uncovers and probes into the deeper attack surface as well as the normal attack surface.

### 5. Appendix

Refer to chart.

#### TREND MICRO™ RESEARCH

Trend Micro, a global leader in cybersecurity, helps to make the world safe for exchanging digital information.

Trend Micro Research is powered by experts who are passionate about discovering new threats, sharing key insights, and supporting efforts to stop cybercriminals. Our global team helps identify millions of threats daily, leads the industry in vulnerability disclosures, and publishes innovative research on new threats techniques. We continually work to anticipate new threats and deliver thought-provoking research.

www.trendmicro.com

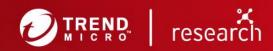